# **FCC-ERKLÄRUNG**

Dieses Gerät entspricht Abschnitt 15 der FCC-Vorschriften. Der Betrieb unterliegt den folgenden zwei Bedingungen:

- (1) Dieses Gerät darf keine Störungen verursachen.
- (2) Dieses Gerät muss alle Störungen aufnehmen können, auch die Störungen, die einen unerwünschten Betrieb zur Folge haben.

#### **Hinweis:**

Dieses Gerät wurde geprüft und entspricht gemäß Abschnitt 15 der FCC-Vorschriften den Grenzwerten eines digitalen Geräts der Klasse B. Diese Grenzwerte dienen einem angemessenen Schutz gegen Interferenzstörungen in Wohnräumen. Dieses Gerät erzeugt und verwendet Hochfrequenzenergie und kann diese abstrahlen. Wenn es nicht entsprechend der Bedienungsanleitung installiert und verwendet wird, kann es zu Störungen bei der Hochfrequenzübertragung kommen. Es kann jedoch nicht ausgeschlossen werden, dass in bestimmten Geräten dennoch Störungen auftreten. Wenn dieses Gerät beim Radio- oder Fernsehempfang Störungen verursacht, was Sie feststellen können, indem Sie das Gerät aus- und wieder einschalten, können Sie versuchen, mit einer oder mehrerer der folgenden Maßnahmen, dieses Problem zu beseitigen:

- Richten Sie die Empfangsantenne neu aus oder stellen sie an einen anderen Ort.
- Vergrößern Sie den Abstand zwischen dem Gerät und dem Empfänger.
- Schließen Sie das Gerät und den Empfänger an zwei unterschiedliche Stromkreise an.
- Wenden Sie sich an einen Fachhändler oder einen erfahrenen Radio-/Fernsehtechniker.

Um den Klasse-B-Grenzwerten gemäß Abschnitt 15, Unterabschnitt B der FCC-Vorschriften zu entsprechen, müssen abgeschirmte Kabel verwendet werden.

Das Gerät darf nur dann geändert oder modifiziert werden, wenn Sie im Benutzerhandbuch ausdrücklich dazu aufgefordert werden. Anderenfalls kann Ihnen die Betriebserlaubnis für das Gerät entzogen werden.

#### **Hinweis**

Falls die Datenübertragung wegen statischer Elektrizität oder Elektromagnetismus zwischendurch abgebrochen wird (fehlschlägt), sollten Sie entweder die Anwendung neu starten oder das Datenübertragungskabel (USB-Kabel usw.) abziehen und wieder anstecken.

### **Vor Gebrauch zu lesen**

### **Informationen zu Warenzeichen**

- Microsoft® und Windows® sind in den USA eingetragene Warenzeichen der Microsoft Corporation.
- Pentium<sup>®</sup> ist ein eingetragenes Warenzeichen der Intel Corporation.
- Macintosh ist ein Warenzeichen der Apple Computer, Inc.
- SD<sup>™</sup> ist ein Warenzeichen.
- Weitere Namen und Produkte können die Warenzeichen bzw. eingetragenen Warenzeichen der jeweiligen Eigentümer sein.

### **Produktinformationen**

- Änderungen von Design und technischen Daten bleiben vorbehalten. Dazu gehören die primären Produktspezifikationen, die Software, Softwaretreiber und das Benutzerhandbuch. Dieses Benutzerhandbuch ist eine allgemeine Richtlinie für die Verwendung dieses Produktes.
- Die Kamera selbst sowie das Zubehör, das Sie zusammen mit der Kamera bekommen haben, können von den Beschreibungen in diesem Benutzerhandbuch abweichen. Das liegt daran, dass die verschiedenen Einzelhändler oft aufgrund der unterschiedlichen Marktanforderungen, Kundenwünsche und geographisch unterschiedlich geprägter Präferenzen anderes Zubehör in das Produktpaket einschließen. Die Produktpakete der jeweiligen Einzelhändler unterscheiden sich insbesondere beim Zubehör (z.B. Akkus, Ladegeräte, Netzteile, Speicherkarten, Kabel, Kamerataschen und Sprachunterstützung). Gelegentlich geben Einzelhändler eine besondere Produktfarbe, Design oder eine bestimmte Speichergröße des internen Speichers an. Eine genaue Produktbeschreibung mit dem enthaltenen Zubehör erhalten Sie von Ihrem Fachhändler.
- Die Abbildungen in diesem Benutzerhandbuch dienen zum Erklären der Funktionen und können vom tatsächlichen Design Ihrer Kamera abweichen.
- Der Hersteller übernimmt keine Haftung für Fehler oder widersprüchliche Angaben in diesem Benutzerhandbuch.

### **SICHERHEITSANWEISUNGEN**

Sie sollten sich alle *Warn-* und *Vorsichtshinweise* sorgfältig durchlesen und verstehen, bevor Sie dieses Produkt verwenden.

### **Warnhinweise**

#### **Falls Fremdobjekte oder Wasser in die Kamera eingedrungen sind/ist, schalten Sie sie aus, und entfernen Sie die Batterie.**

Wenn Sie sie weiter verwenden, kann dies zu Feuer oder elektrischem Schlag führen. Wenden Sie sich an das Geschäft, in dem Sie die Kamera gekauft haben.

**Wenn die Kamera fallengelassen oder ihr Gehäuse beschädigt wurde, schalten Sie sie aus, und entfernen Sie die Batterie.** 

Wenn Sie sie weiter verwenden, kann dies zu Feuer oder elektrischem Schlag führen. Wenden Sie sich an das Geschäft, in dem Sie die Kamera gekauft haben.

**Die Kamera darf nicht von Ihnen auseinander genommen, modifiziert oder repariert werden.** 

Es besteht Brand- und Stromschlaggefahr. Wenden Sie sich bei Reparaturen und Inspektionen des Inneren der Kamera an den Händler, bei dem Sie die Kamera erworben haben.

**Verwenden Sie den mitgelieferten AC-Netzadapter nur mit der angegebenen Netzspannung.** 

Anderenfalls besteht Brand- oder Stromschlaggefahr.

**Verwenden Sie die Kamera nicht in der Nähe von Wasser.**  Es besteht Brand- und Stromschlaggefahr. Achten Sie besonders im Regen, bei Schneefall, am Strand oder in der Nähe von Wasser auf die Kamera.

**Legen Sie die Kamera nur auf stabile Unterlagen.** 

Die Kamera kann herunterfallen oder umkippen, was zu Schäden führen kann.

**Bewahren Sie die Akkus außerhalb der Reichweite von Kindern auf.**  Ein Herunterschlucken der Akkus kann zur Vergiftung führen. Wenn eine Batterie versehentlich verschluckt worden ist, suchen Sie umgehend einen Arzt auf.

**Verwenden Sie die Kamera nicht beim Laufen oder beim Führen eines Fahrzeugs.** 

Sie könnten stolpern oder einen Verkehrsunfall verursachen.

**Verwenden Sie die Kamera während eines Gewitters nicht im Akkubetrieb oder mit dem Netzteil. Es besteht Lebensgefahr.**

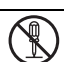

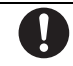

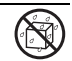

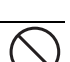

### **Vorsichtshinweise**

#### **Legen Sie die Akkus richtig gepolt (+ und -) ein.**

Werden die Akkus falsch herum eingelegt, besteht Brand- und Verletzungsgefahr, oder das Gerät kann durch ein Bersten oder Auslaufen der Akkus beschädigt werden.

**Lösen Sie den Blitz nicht zu nahe an den Augen anderer Personen aus.**  Dadurch können die Augen geschädigt werden.

**Achten Sie darauf, dass der LCD-Monitor keinen Stößen ausgesetzt wird.**  Dadurch kann das Glas des Monitors beschädigt werden oder die Flüssigkeit im Innern auslaufen. Wenn die Flüssigkeit in die Augen, auf Ihre Haut oder die Kleidung gelangen sollte, muss sie sofort mit klarem Wasser abgespült werden. Ist die Flüssigkeit in die Augen gelangt, begeben Sie sich umgehend in medizinische Behandlung.

**Eine Kamera ist ein Präzisionsgerät. Lassen Sie sie nicht fallen, irgendwo anstoßen, und gehen Sie mit ihr immer äußerst pfleglich um.** 

Anderenfalls kann die Kamera beschädigt werden.

**Verwenden Sie die Kamera nicht in Umgebungen mit hoher Luftfeuchtigkeit, viel Dampf, Rauch oder Staub.**  Es besteht Brand- und Stromschlaggefahr.

**Entnehmen Sie die Akkus nicht sofort nachdem Sie die Kamera über einen längeren Zeitraum verwendet haben.** 

Die Akkus werden bei der Benutzung heiß. Bei Berührung könnten Sie sich verbrennen.

**Wickeln Sie die Kamera nicht ein, und legen Sie sie nicht auf Tücher oder Decken.** 

Dadurch könnte es zu einem Hitzestau in der Kamera kommen, wodurch sich das Gehäuse verformen kann. Darüber hinaus besteht Brandgefahr.

Verwenden Sie die Kamera nur in gut belüfteten Umgebungen.

**Lassen Sie die Kamera nicht an Orten liegen, an denen die Temperaturen stark ansteigen können (z.B. in einem Fahrzeug).** 

Dadurch könnten das Gehäuse und Teile im Innern beschädigt werden, was wiederum einen Brand verursachen kann.

#### **Trennen Sie vor dem Transport der Kamera alle Kabel ab.**  Anderenfalls können die Kabel beschädigt werden, wodurch Brand- und Stromschlaggefahr entsteht.

### **Hinweise zur Verwendung von Akkus**

Bevor Sie Akkus benutzen, lesen Sie die *Sicherheitsanweisungen* und die folgenden Hinweise sorgfältig durch, und halten Sie sich an sie:

- Verwenden Sie nur den angegebenen Akkutyp (3,7V).
- Evite ambientes extremamente frios pois as baixas temperaturas podem encurtar a vida útil da bateria e reduzir o desempenho da câmera.
- Wenn Sie neue Akkus, oder Akkus, die für einen längeren Zeitraum nicht benutzt wurden, verwenden (mit Ausnahme von Akkus, deren Verfallsdatum bereits abgelaufen ist), kann die Anzahl der aufnehmbaren Bilder geringer sein. Um die Leistung und die Nutzungsdauer zu maximieren, empfehlen wir, dass Sie Akkus erst komplett aufladen und dann einmal komplett aufbrauchen.
- Wenn Sie Akkus für einen längeren Zeitraum zur Bedienung der Kamera oder des Blitzlichts benutzen, können sie sich erwärmen. Dies ist normal und stellt keine Fehlfunktion dar.
- Die Kamera kann sich nach längerer kontinuierlicher Bedienung warm anfühlen. Dies ist normal und stellt keine Fehlfunktion dar.
- Wenn Sie Akkus für einen längeren Zeitraum nicht benutzen, entfernen Sie sie aus der Kamera, um Auslaufen oder Korrosion zu vermeiden.
- Wenn Sie Akkus für einen längeren Zeitraum nicht benutzen, lagern Sie sie, nachdem die komplette Ladung aufgebraucht wurde. Wenn Akkus für einen längeren Zeitraum voll aufgeladen gelagert werden, kann ihre Leistungsfähigkeit dadurch beeinträchtigt werden.
- Achten Sie darauf, dass die Kontaktstellen der Kamera stets sauber sind.
- Es besteht das Risiko von Explosion, wenn Akkus durch einen nicht geeigneten Typ ersetzt werden.
- Entsorgen Sie aufgebrauchte Akkus entsprechend den Anweisungen zum Recycling.
- Laden Sie Akkus am besten acht Stunden lang auf, bevor Sie die Kamera zum ersten Mal verwenden.

# **INHALT**

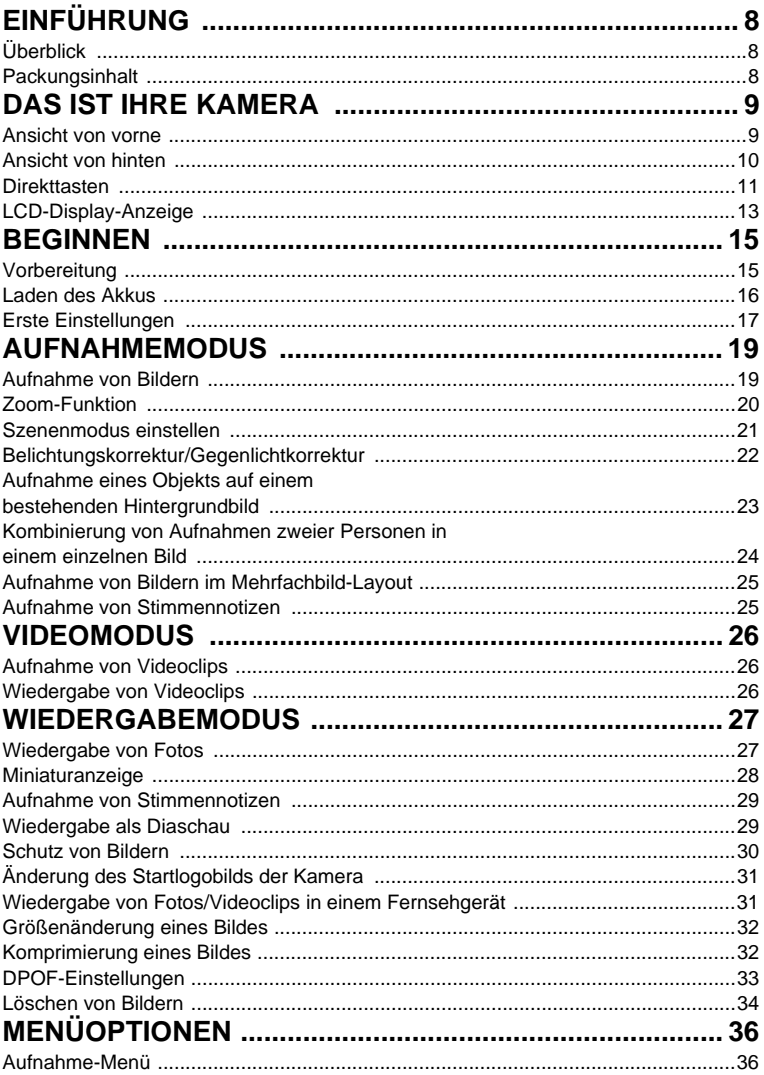

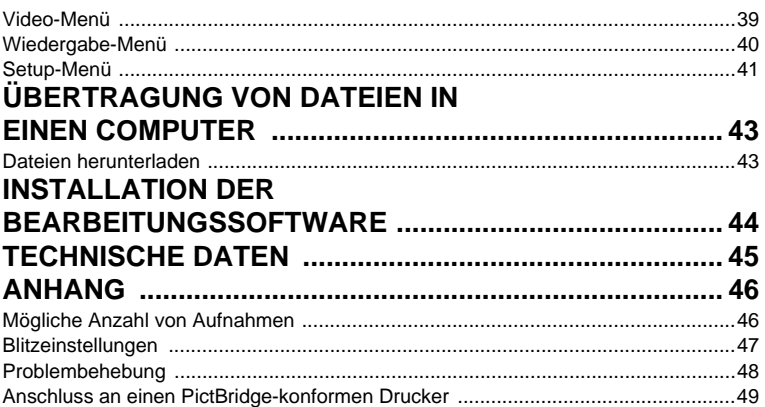

# **EINFÜHRUNG**

## **Überblick**

Herzlichen Glückwunsch zum Kauf Ihrer neuen Digitalkamera.

Das Aufnehmen hochwertiger digitaler Bilder ist mit dieser Kamera, die mit neuester Technologie ausgestattet ist, schnell und einfach. Die Kamera verfügt über einen CCD-Sensor mit 7,0 Megapixeln, mit dem Aufnahmen mit einer Auflösung bis 3040 x 2280 Pixeln gemacht werden können.

### **Packungsinhalt**

Packen Sie die Kamera vorsichtig aus, und prüfen Sie, ob alle der nachfolgend aufgeführten Teile enthalten sind:

#### **Allgemeine Produktkomponenten:**

- Digitalkamera
- Benutzerhandbuch
- Software-CD-ROM
- USB-Kabel
- AV-Kabel
- **Trageband**
- Kameratasche
- **Netzteil**
- **Lithium-Ionen-Akku**

# **DAS IST IHRE KAMERA**

### **Ansicht von vorne**

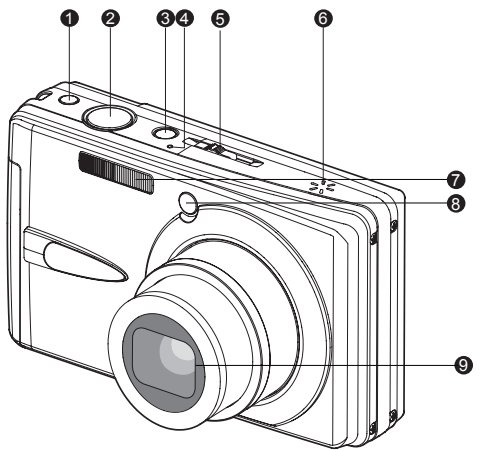

- 1. Verwackelschutz-Taste
- 2. Auslöser
- 3. Ein/Aus-Taste
- 4. Mikrofon
- 5. Modus-Schalter
	- Aufnahmemodus
	- <sup>99</sup> Videomodus
	- **►** Wiedergabemodus
- 6. Lautsprecher
- 7. Blitzlicht
- 8. Selbstauslöser-LED (AF-Hilfs-LED)
- 9. Objektiv

### **Ansicht von hinten**

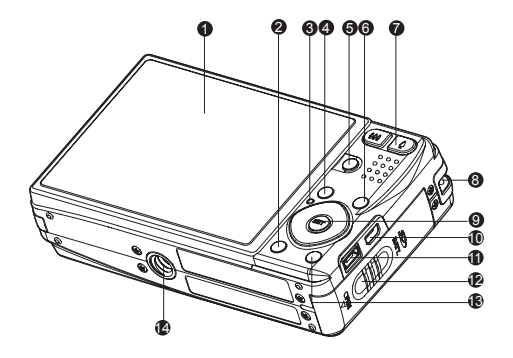

- 
- 
- 
- 
- 5. **SCN** Szenen-Taste 14. Stativgewinde
- 6. **FUNC.** Funktionstaste
- 7.  $\sqrt{\frac{4}{1}}$  Hineinzoomen-Taste Herauszoomen-Taste
- 8. Riemenhalterung
- 9. **SET-**/Richtungstaste
	- $\triangle$  Taste
	- Fokus-Taste
	- $\blacktriangleright$  Taste
	- Blitzlicht-Taste
	- Taste
	- Selbstauslöser
	- $\blacktriangleleft$  Taste
	- Gegenlicht/ Belichtungskompensation-Taste
	- **SET** Einstelltaste
- 1. LCD-Display 10. USB- oder AV OUT-Anschluss
- 2. □ Anzeige-Taste 11. DC IN-Anschluss (5 V)
- 3. Status-LED 12. Akku-/Speicherkartenfach
- 4. **MENU** Menü-Taste 13. m Papierkorb-Taste
	-

### **Direkttasten**

### **Funktionstaste**

Es gibt vier Funktionen, die der Richtungstaste zugewiesen wurden. Diese Funktionen können dann direkt verwendet werden, indem Sie direkt auf die Richtungstaste drücken, ohne dass das Menü angezeigt wird.

- 1. Drücken Sie auf die Taste **FUNC.**.
- 2. Wechseln Sie zur gewünschten Taste, um die Einstellung zu ändern.
- 3. Drücken Sie die Taste **FUNC.**, um zum Vorschaumodus zurückzugelangen.

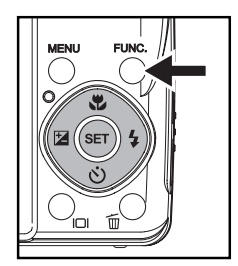

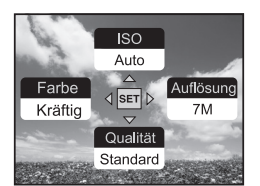

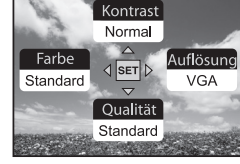

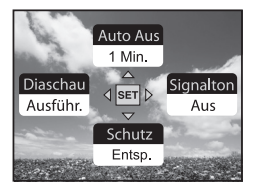

Aufnahmemodus Videomodus Wiedergabemodus

**Verwackelschutz-Taste** Der Verwackelschutz funktioniert auf der Grundlage der Luminanz des Aufnahmeobjekts. Bei dieser Funktion werden die Bilddaten auf eine bestimmte Art verarbeitet, um eine hohe Empfindlichkeit des CCD zu erreichen. Bei einer hohen Empfindlichkeit kann eine

schnellere Verschlusszeit verwendet werden, so dass die Aufnahmen nicht so leicht verwackeln. Drücken Sie erst auf die Verwackelschutz-Taste und dann auf den Auslöser.

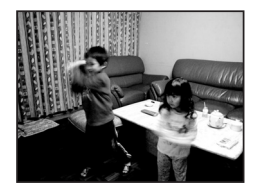

Verwackelschutz-Funktion deaktiviert Verwackelschutz-Funktion aktiviert

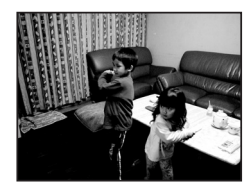

### **Anzeige-Taste**

Sie können die Bildanzeigeinformationen ändern, indem Sie auf die Taste drücken.

Bei jedem Drücken auf die Taste [ andert sich die Displayanzeige in dieser Reihenfolge:

#### **Aufnahmemodus:**

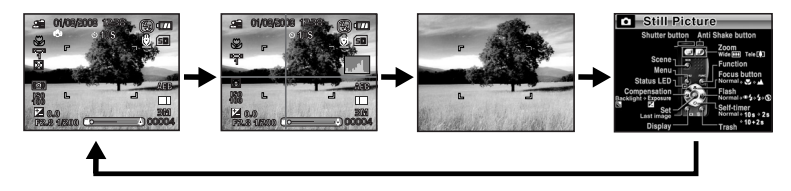

**Videomodus:**

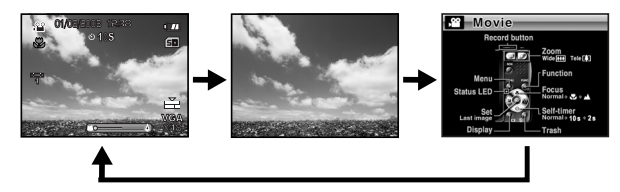

#### **Wiedergabemodus:**

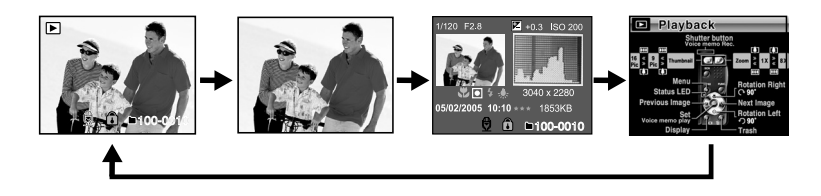

### **LCD-Display-Anzeige**

#### **Aufnahmemodus**

- 1. Modussymbol
- 2. Datum und Zeit
- 3. Blitzmodus
	- [**Leer**] Auto-Blitz
	- [  $\mathsf{D}$  ] Rote-Augen-Reduktion
	- [  $\frac{1}{2}$  ] Erzwungener Blitz
	- $\left[\begin{array}{cc} \langle \overline{4} \rangle \end{array}\right]$  Blitz Aus
- 4. Akkuladung
	- [  $\blacksquare$  ] Akku voll geladen
	- $\overline{a}$  and  $\overline{a}$  Akku halbvoll geladen
	- [  $\Box$  ] Akku nahezu leer
	- $\Box$  ] Akku leer
	- \*[a] Netzteil-Symbol (falls
		- Netzteil verwendet wird)
- 5. Speichermedium
	- [  $\text{m}$  ] Interner Speicher (keine Karte)
	- i om i SD/SDHC-Speicherkarte
- 6. Stimmennotiz
- 7. Selbstauslöser-Symbol
	- [ **10s**] 10 sek.
	- $\overline{[} \dot{\cup} 2s]$  2 sek.
	- [ **10+2s**] 10+2 sek.
- 8. Hauptfokusbereich
- 9. Aufnahmemodus-Symbol [**Leer**] Einzelbild
	- [  $□$  1 Serienbild
	- [ **AEB** ] Auto-Belichtung Belichtungsreihe
	- h ] Burst
	- [ h ] Serie + Blitz
	- [ ] Pre-Shot
	- [ **PM** ] Coupl.Shot
	- [ **]** Album-Aufnahme
- 10. Bildqualität
	- [甲1Fein
	- [  $\overline{+}$  ] Standard
	- $\lceil$   $\mathbb{H}$   $\rceil$  Eco.
- 11. Bildgröße und -auflösung
	- [7**M**] 3040 x 2280
	- [5**M**] 2560 x 1920
	- [3**M**] 2048 x 1536
	- [1.3**M**] 1280 x 960
	- [0.3**M**] 640 x 480

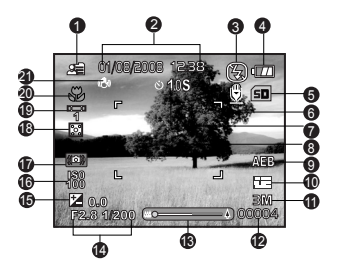

- \* [**Weit** 5**M**] 3040 x 1712/ [**Weit** 3.7**M**] 2560 x 1440 steht nur zur Verfügung, wenn [16:9] auf [Ein] gestellt ist.
- 12. Anzahl verfügbarer Aufnahmen
- 13. Zoomstatus
- 14. Belichtungszeit / Blende
- 15. [ **12** ] Belichtungskorrektur
	- [  $\blacksquare$  ] Gegenlichtkorrektur
- 16.  $\overline{150}$
- 17. Warnung bei langsamem Auslöser \* Schlechte Lichtbedingungen. Bilder können leicht verwackeln.
- 18. Belichtung
	- [ 图 1 Multi
	- $\overline{[} \overline{[} \overline{$
	- [ ] Mittenbetont
- 19. Weissabgleich
	- [**Leer**] Auto
		- .O. 1 Glühbirne
		- [ 무 ] Neon 1
		- $[$   $\frac{\sqrt{2}}{2}$  ] Neon 2
	- [ ] Sonne
	- $I \bigcirc I$  Wolken
	- [ **2** ] Manuell
- 20. Fokuseinstellung
	- [**Leer**] Auto-Fokus
	- [  $*$  ] Nahaufnahme
	- [  $\triangle$  ] Unendlichkeit
- 21. Verwackelschutz

#### **Videomodus** [  $\frac{99}{1}$  ]

- 1. Modussymbol
- 2. Datum und Zeit
- 3. Akkuladung
- 4. Speichermedium
- 5. Selbstauslöser-Symbol
- 6. Videoqualität
- 7. Videoauflösung
- 8. Mögliche Aufnahmedauer/Verstrichene Zeit
- 9. Zoomstatus
- 10. Weissabgleich-Symbol
- 11. Fokuseinstellung

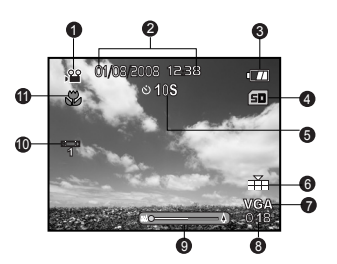

#### **Wiedergabemodus [ ] - Standbildwiedergabe**

- 1. Modussymbol
- 2. Dateinummer
- 3. Ordnernummer
- 4. Schutzsymbol
- 5. Stimmennotiz
- 6. DPOF-Symbol
- 7. Speichermedium

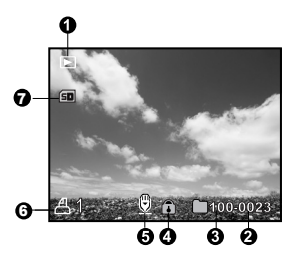

#### **Wiedergabemodus [ ] - Videowiedergabe**

- 1. Videostatusleiste
- 2. Abgelaufene Zeit
- 3. Modussymbol
- 4. Schutzsymbol
- 5. Dateinummer
- 6. Ordnernummer
- 7. Ton-Aus-Symbol (wenn Sie während der Videowiedergabe auf die Taste 4 drücken)
- 8. Wiedergabemodus
- 9. Speichermedium
- 10. Gesamtaufnahmedauer

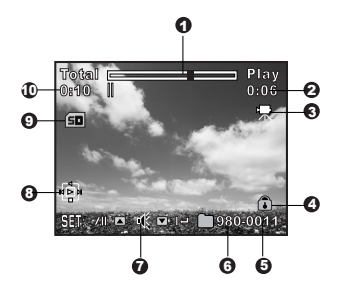

# **BEGINNEN**

### **Vorbereitung**

1. Befestigen Sie den Kamerariemen.

- 2. Öffnen Sie das Akku-/Speicherkarten-Fach.
- 3. Setzen Sie den gelieferten Akku in der korrekten Ausrichtung wie gezeigt ein.

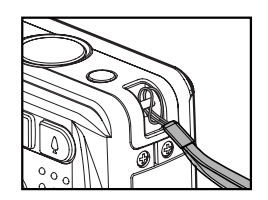

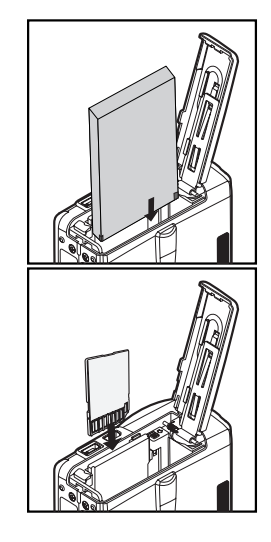

- 4. Setzen Sie eine SD/SDHC-Speicherkarte (optional) ein.
	- Die Kamera besitzt 32MB an internem Speicher (26MB davon steht für die Speicherung von Bildern bereit), und Sie können auch eine SD/SDHC-Speicherkarte einsetzen, um die Speicherkapazität der Kamera noch zu erweitern.
	- Formatieren Sie auf ieden Fall die Speicherkarte mit der Kamera, bevor Sie die Karte zum ersten Mal verwenden.
- 5. Schließen Sie das Akku-/Speicherkarten-Fach, und stellen Sie sicher, dass es verriegelt ist.

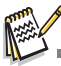

- Um zu vermeiden, dass wichtige Daten aus Versehen auf der<br>SD/SDHC-Speicherkarte gelöscht werden, können Sie den Schreibschutz (auf der Seite der SD/SDHC-Speicherkarte) auf die Position "LOCK" stellen.
- Wenn Sie Daten auf einer SD/SDHC-Speicherkarte speichern, bearbeiten oder löschen möchten, heben Sie den Schreibschutz auf.

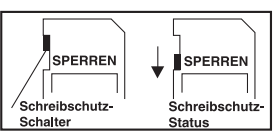

■ Um zu vermeiden, dass eine SD/SDHC-Speicherkarte beschädigt wird, schalten Sie den Strom aus, bevor Sie die SD/SDHC-Speicherkarte einsetzen oder herausnehmen. Wenn Sie die SD/SDHC-Speicherkarte einsetzen oder entnehmen, während der Strom eingeschaltet ist, wird die Kamera automatisch ausgeschaltet.

### **Laden des Akkus**

Mit Hilfe des Netzteils kann der Akku geladen oder die Kamera mit Strom versorgt werden. Schalten Sie die Kamera aus, und legen Sie dann den Akku zum Laden ein.

- 1. Schließen Sie das eine Ende des Netzteils an den DC IN 5V Anschluss der Kamera an.
- 2. Stecken Sie das andere Ende des Netzteils in eine Netzsteckdose.
	- Die Status-LED blinkt während des Ladevorgangs grün und leuchtet grün, sobald der Ladevorgang beendet ist. Bei einem Ladefehler leuchtet die LED rot auf.
	- Es wird empfohlen, den Akku zuerst vollständig zu entladen, bevor Sie ihn wieder neu laden.
	- Die Ladedauer hängt von der Umgebungstemperatur und der Restladung des Akkus ah

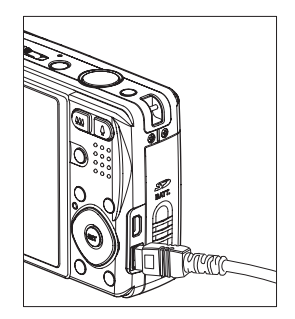

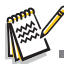

- Die Kamera sollte nur mit dem angegebenen Akku und dem Netzladung zur Ladung verwendet werden. Es wird nicht für Schäden gehaftet, die auf die Benutzung eines falschen Netzteils beruhen.
- Es ist möglich, dass sich der Akku nach dem Laden oder nachdem er benutzt wurde, etwas warm anfühlt. Dies ist normal und stellt keine Fehlfunktion dar.
- Wenn Sie die Kamera an einem kalten Ort verwenden, halten Sie die Kamera und den Akku warm, indem Sie sie in Ihre äußere Kleidung stecken.

### **Erste Einstellungen**

#### **Einstellung von Datum und Zeit**

Datum und Uhrzeit müssen in folgenden Fällen neu eingestellt werden:

- Wenn die Kamera das erste Mal eingeschaltet wird.
- Wenn die Kamera, nachdem sie über einen bestimmten Zeitraum nicht mit Akkustrom versorgt wurde, wieder eingeschaltet wird.

Wenn das Datum und die Uhrzeit nicht auf dem LCD-Display angezeigt werden,

führen Sie folgende Schritte aus.

- 1. Stellen Sie den Modusschalter auf [F], und drücken Sie auf **MENU**.
- 2. Wählen Sie [Setup 2] mit der Taste ▶.
- 3. Wählen Sie [Datum/Zeit] mit den Tasten ▲ /  $\blacktriangledown$ . und drücken Sie dann die Taste **SET**.
- 4. Wählen Sie [Setup] mit den Tasten  $\triangle$  /  $\blacktriangledown$ , und drücken Sie dann die Taste **SET**.
	- Wählen Sie das Feld des Elements mit den Tasten < / F, und stellen Sie das Datum und die Uhrzeit mit den Tasten  $\triangle$  /  $\blacktriangledown$  ein.
	- Das Datum und die Uhrzeit werden in dem von Ihnen festgelegten Format angezeigt.
	- Die Zeit wird im 24-Stundenformat angezeigt.
	- Wenn Sie bestätigt haben, dass alle Einstellungen korrekt sind, drücken Sie auf die Taste **SET**.

Die Einstellungen werden gespeichert, und auf dem Display wird wieder das Menü [Setup 2] angezeigt.

- 5. Wählen Sie [Format] mit den Tasten  $\blacktriangle$  /  $\blacktriangledown$ . und drücken Sie dann die Taste **SET**.
	- Wählen Sie ein Format für die Anzeige des Datums mit den Tasten  $\blacktriangle/\blacktriangledown$  aus.
- 6. Wählen Sie [Ein/Aus] mit den Tasten c / d, und drücken Sie dann die Taste **SET**.
	- Wenn Sie [Aus] wählen, werden keine Informatione für Datum/Uhrzeit auf dem LCD-Display angezeigt.
- 7. Um das Menü [Setup 2] zu beenden, drücken Sie auf die Taste **MENU**.

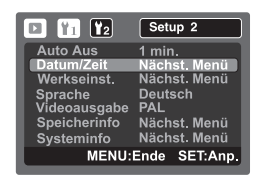

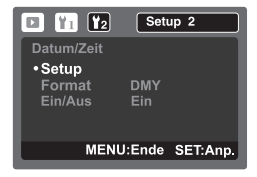

### **Auswahl der Sprache**

Legen Sie fest, in welcher Sprache Menüs und Meldungen auf dem LCD-Display angezeigt werden.

- 1. Stellen Sie den Modusschalter auf [F], und drücken Sie auf **MENU**.
- 2. Wählen Sie das Menü [Setup 2] mit der Taste ▶.
- 3. Wählen Sie [Sprache] mit den Tasten  $\blacktriangle$  /  $\blacktriangledown$ , und drücken Sie dann die Taste **SET**.
	- Es erscheint das Fenster, in dem Sie die Sprache festlegen können.
- 4. Wählen Sie die angezeigte Sprache mit den Tasten
	- c / d, und drücken Sie dann die Taste **SET**.
	- Die Einstellung wird gespeichert.

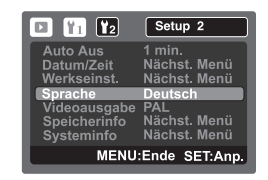

#### **Formatieren einer Speicherkarte oder des internen Speichers**

Diese Funktion formatiert den internen Speicher (oder die Speicherkarte) und löscht alle gespeicherten Bilder und Daten.

- 1. Stellen Sie den Modusschalter auf [F], und drücken Sie auf **MENU**.
- 2. Wählen Sie das Menü [Setup 1] mit der Taste ▶.
- 3. Wählen Sie [Format] mit den Tasten  $\blacktriangle$  /  $\blacktriangledown$ , und drücken Sie dann die Taste **SET**.
- 4. Wählen Sie [Ausführ.] mit den Tasten  $\blacktriangle$  /  $\blacktriangledown$ , und drücken Sie dann die Taste **SET**.
	- Wählen Sie [Abbruch], und drücken auf die Taste **SET**, um das Formatieren abzubrechen.

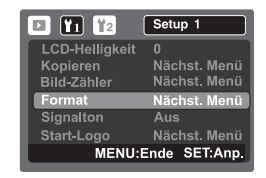

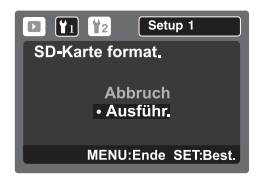

# **AUFNAHMEMODUS**

### **Aufnahme von Bildern**

Die Kamera ist mit einem 3,0" Farben-LTPS-TFT-LCD-Display ausgestattet, das Ihnen die Einrichtung von Bildern, die Wiedergabe aufgenommener Bilder/Videoclips oder die Änderung von Menüeinstellungen ermöglicht.

- 1. Drücken Sie auf die Taste **POWER**, um die Kamera einzuschalten.
	- Die Status-LED leuchtet grün auf, und die Kamera wird gestartet.
	- Wenn der Strom eingeschaltet ist, startet die Kamera im zuletzt eingestellten Modus.
	- Wenn die Kamera im Modus [ [1] oder [ | ] eingeschaltet wird, fährt das Objektiv nach vorne heraus, und die Kamera ist zur Aufnahme bereit. Wenn der Modusschalter in beiden Modi auf [F]] gestellt wird, fährt das Objektiv nach 30 Sekunden in das Kameragehäuse zurück.
	- Wenn die Kamera im Modus [ a leingeschaltet wird, bleibt das Objektiv geschlossen.
- 2. Stellen Sie den Modus-Schalter auf [n].
- 3. Arrangieren Sie die Aufnahme auf dem LCD-Display.
	- Drücken auf die Taste 4 zoomt auf das Motiv zu, so dass es größer auf dem LCD-Display erscheint.
	- Drücken auf die Taste ••• ergibt ein Bild mit einem weiteren Winkel.
- 4. Drücken Sie auf den Auslöser.
	- Wenn Sie den Auslöser halb hinunterdrücken wird das Bild automatisch fokussiert und die Belichtung wird eingestellt. Wenn Sie den Auslöser ganz hinunterdrücken, wird das Bild aufgenommen.
	- Der Rahmen für den fokussierten Bereich erscheint blau, wenn der Fokus der Kamera eingestellt ist und die Belichtung berechnet wurde.
	- Wenn der Fokus oder die Belichtung nicht geeignet ist, erscheint der Rahmen für den fokussierten Bereich orangen.
	- Wenn Sie die Vorschaufunktion auf [2 sek.] / [4 sek.] gestellt haben, wird das aufgenommene Foto angezeigt, während die Aufnahme auf der SD/SDHC-Speicherkarte gespeichert wird.

1 Drücken Sie den Auslöser zur Hälfte herunter

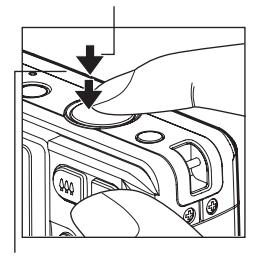

2) Drücken Sie ihn vollständig herunter

### **Zoom-Funktion**

Mit einer Kombination aus einem 4-fachen optischen Zoom und einem 4,8-fachen digitalen Zoom sind Aufnahmen mit einer 19,2-fachen Vergrößerung möglich. Der digitale Zoom ist zware eine nützliche Funktion, je mehr aber ein Bild vergrößert (gezoomt) wird, um so grobkörniger wird es auch.

- 1. Stellen Sie den Modus-Schalter auf [1] oder [.29].
- 2. Digitalzoom aktivieren:
	- a. Drücken Sie auf die Taste **MENU**.
	- b. Wählen Sie [Funktion] mit den Tasten  $\blacktriangleright$ .
	- c. Wählen Sie [Digitaler Zoom] mit den Tasten  $\blacktriangle$  /  $\blacktriangledown$  und drücken Sie dann die Taste **SET**.
	- d. Wählen Sie [Ein] mit den Tasten ▲ / v, und drücken Sie dann die Taste SET. Die Zoomleiste erscheint in Blau. Wenn der digitale Zoom ausgeschaltet wird, erscheint die Zoomleiste in Rot.
	- e. Drücken Sie auf die Taste **MENU**, um das Menü zu beenden.
	- f. Um den Digitalzoom zu aktivieren, drücken Sie die Taste A vollständig hinunter, und halten Sie sie solange gedrückt, bis das Bild auf dem LCD-Display die gewünschte Größe erreicht hat. Mit der "Erweiterter Zoom"-Funktion stoppt der Zoom an der Stelle, an der die Bildqualität abzunehmen beginnt.
- 3. Drücken Sie auf den Auslöser, um das "gezoomte" Bild aufzunehmen.

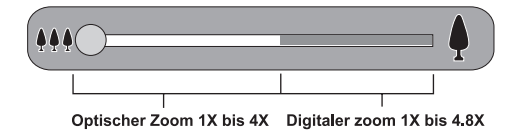

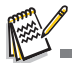

- Die "Erweiterter Zoom"-Funktion sorgt dafür, dass in einem Bild ein maximaler Bereich mit optimaler Bildschärfe aufgenommen wird. Diese Funktion kann nur eingesetzt werden, wenn der digitale Zoom aktiviert ist. Im Bereich des "erweiterten Zooms" erscheint die Zoomleiste in Grün.
- Die Zoomeinstellung wird automatisch deaktiviert, wenn die Kamera entweder manuell oder durch die Auto-Aus-Funktion ausgeschaltet wird.

### **Szenenmodus einstellen**

Wählen Sie eine der folgenden 19 Modi aus, um eine Aufnahme mit den am besten geeigneten Einstellungen zu machen.

1. Drücken Sie auf die Taste **SCN**.

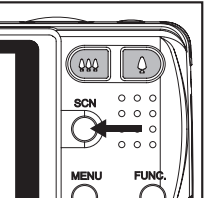

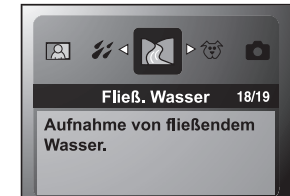

- 2. Wählen Sie mit den Tasten e/f einen Modus aus und drücken Sie auf die Taste **SET**.
- 3. Richten Sie das Bild ein, und drücken Sie auf den Auslöser.

Die folgende Tabelle hilft Ihnen dabei, einen geeigneten Szenenmodus auszuwählen:

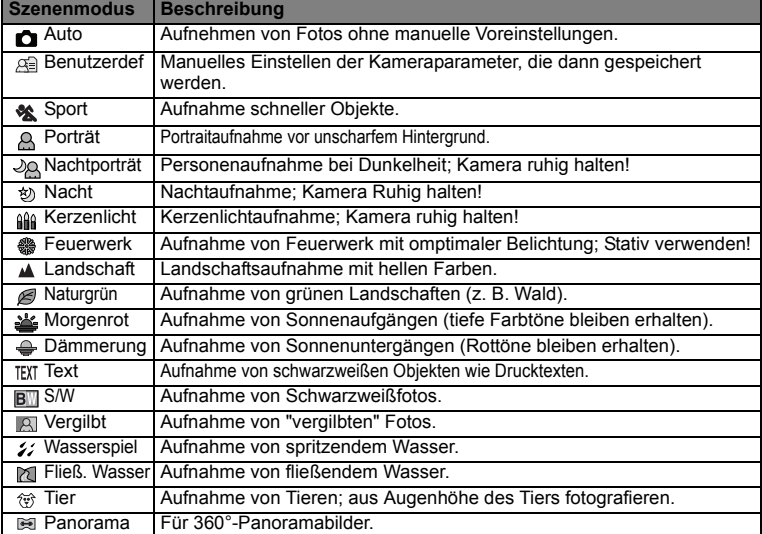

### **Belichtungskorrektur/Gegenlichtkorrektur**

Sie können die Fotos, die Sie aufnehmen, insgesamt heller oder dunkler machen. Diese Einstellungen werden verwendet, wenn sonst keine geeignete Helligkeit (Belichtung) erzielt werden kann, z.B. wenn der Helligkeitsunterschied zwischen dem Motiv und dem Hintergrund (Kontrast) zu groß ist oder wenn das Motiv sehr klein ist im Verhältnis zum Gesamtbild. Die Belichtung kann in Schritten von 1/3 EV festgelegt werden.

- 1. Stellen Sie den Modus-Schalter auf [ $\Box$ ].
- 2. Drücken Sie auf die Taste ...
	- Bei jedem Drücken der Taste Fawird als Einstellung der Reihe nach [[3] Gegenlichtkorrektur und [[2] Belichtungskorrektur angezeigt.
- 3. Stellen Sie den Belichtungswert mit den Tasten </r> +/> ein.
	- Sie können den Wert mit der Taste ▶ vergrößern.
	- Sie können den Wert mit der Taste < verringern.
	- Die Belichtungskorrektur kann auf folgende Werte eingestellt werden:-2.0, -1.7, -1.3, -1.0, -0.7, -0.3, 0, +0.3, +0.7, +1.0, +1.3, +1.7, +2.0.
	- Bestätigen Sie die Einstellung durch Drücken der Taste **SET**.
	- Je größer der Wert ist, desto heller ist das Bild. Je kleiner der Wert ist, desto dunkler ist das Bild. Der eingestellte Wert wird auf dem LCD-Display angezeigt.

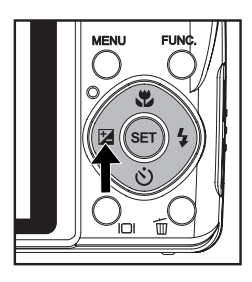

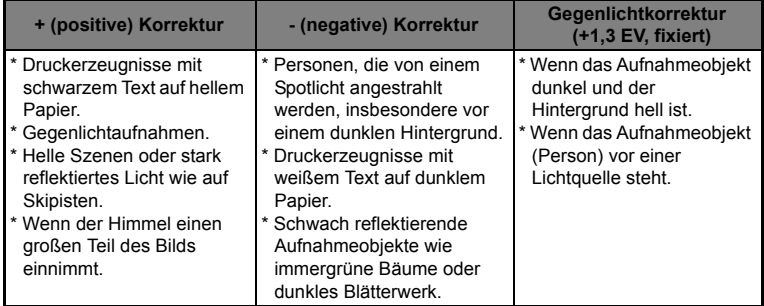

#### **Art der Aufnahmeobjekte und einzustellende Werte**

### **Aufnahme eines Objekts auf einem bestehenden Hintergrundbild**

Pre-Shot hilft Ihnen dabei, den Hintergrund zu erhalten, den Sie sich wünschen, selbst dann, wenn Sie jemanden anders mit der Aufnahme des Bildes beauftragen müssen. Im Prinzip ist Voraufnahme ein Zwei-Schritte-Vorgang.

Bei einer hohen Auflösung und Qualität liefern die Fotos feinere Details aber auch größere Dateien.

Um die Bildauflösung oder die Bildqualität zu verändern, gehen Sie folgendermaßen vor Schritt 1: Richten Sie den gewünschten Hintergrund ein, und drücken Sie dann auf denv Auslöser, so dass Sie ein halbtransparentes Bild erhalten, das auf dem Display verbleibt.

- Schritt 2: Bitten Sie dann eine andere Person, eine Aufnahme von Ihnen vor dem Originalhintergrund zu machen, wobei die Person das Bild mit Hilfe des halbtransparenten Bilds auf dem Display einrichtet. Die Kamera speichert dann nur das Bild, das im zweiten Schritt aufgenommen wurde.
- Schritt 3: Je nachdem, wie das Bild im zweiten Schritt aufgenommen wird, kann sich der Hintergrund etwas von dem Hintergrund unterscheiden, den Sie im ersten Schritt eingerichtet haben.

Halten Sie den Hintergrund auf dem Display fest.

Nehmen Sie das Bild auf, indem Sie den Hintergrund auf dem Display als Anhaltspunkt nehmen.

Es wird nur das zweite Bild gespeichert.

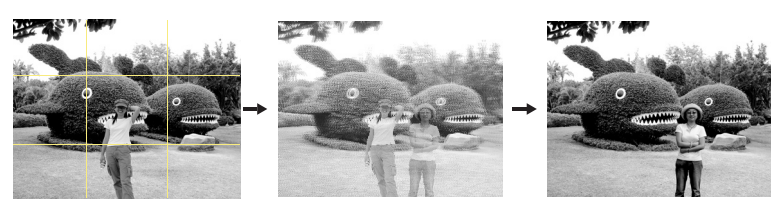

- 1. Stellen Sie den Modus-Schalter auf [11.
	- a. Drücken Sie auf die Taste **MENU**.
	- b. Wählen Sie [Funktion] mit der Taste  $\blacktriangleright$ .
	- c. Wählen Sie [Aufnahme] mit den Tasten ▲ / ▼, und drücken Sie dann die Taste **SET**.
	- d. Wählen Sie [Pre-Shot] mit den Tasten ▲ / v, und drücken Sie dann die Taste **SET**.
	- e. Drücken Sie auf die Taste **MENU**, um das Menü-Fenster zu schließen.
- 2. Richten Sie den gewünschten Hintergrund auf dem Display ein, und drücken Sie dann auf den Auslöser, um dieses Bezugsbild vorübergehend aufzunehmen. Hierbei wird ein halbtransparentes Bild des Hintergrunds auf dem Display angezeigt, das angezeigte Bild wird aber nicht im Speicher der Kamera gespeichert.
- 3. Sie können sich dann vor den Hintergrund stellen und eine andere Person bitten, ein Foto von Ihnen zu machen, wobei der halbtransparente Hintergrund auf dem Display als Einrichtungshilfe dient.
- 4. Nachdem das endgültige Bild (unter Verwendung des halbtransparenten Hintergrunds als Hilfe) eingerichtet wurde, kann die Person, die die Kamera hält, den Auslöser drücken, um die Aufnahme zu machen.

Das halbtransparente Hintergrundbild, das Sie vorübergehend in Schritt 2 aufnehmen, dient nur als Hilfe zur Einrichtung des Bilds. Das entgültige Bild enthält nur das, was sich vor der Kamera befindet, wenn der Auslöser in Schritt 4 gedrückt wird.

### **Kombinierung von Aufnahmen zweier Personen in einem einzelnen Bild**

In diesem Modus können Sie Bilder von zwei Personen aufnehmen und diese Bilder zu einem einzelnen Bild kombinieren. Sie können sich dann selbst in ein Gruppenbild "einfügen", wenn es niemanden gibt, der das Bild für Sie aufnehmen kann.

Erstes Bild Zweites Bild Kombinierte Bilder

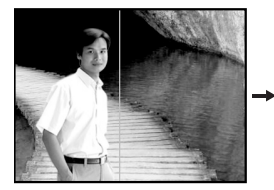

Dies ist der Bildteil, in dem die Person, die das erste Bild aufnimmt, nicht erscheint.

Stellen Sie sicher, dass der Hintergrund des Bilds

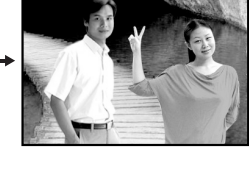

korrekt ausgerichtet ist, und nehmen Sie dann das Bild der Person auf, die Sie in das Bild aufnehmen möchten.

- 1. Stellen Sie den Modus-Schalter auf [11].
	- a. Drücken Sie die Taste **MENU**.
	- b. Wählen Sie [Funktion] mit der Taste  $\blacktriangleright$ .
	- c. Wählen Sie [Aufnahme] mit den Tasten ▲ / v, und drücken Sie dann die Taste SET.
	- d. Wählen Sie [Coupl.Shot] mit den Tasten c / d, und drücken Sie dann die Taste **SET**.
	- e. Drücken Sie auf die Taste **MENU**, um das Menü-Fenster zu schließen.
- 2. Richten Sie den Fokusrahmen auf dem Display auf das Objekt, das Sie auf der linken Seite des Bilds einrichten möchten.
- 3. Drücken Sie auf den Auslöser, um die linke Seite des Bilds aufzunehmen.
- 4. Richten Sie dann das Objekt auf der rechten Seite des Bilds ein. Achten Sie dabei darauf, dass der tatsächliche Hintergrund mit dem halbtransparenten Hintergrund des ersten Bilds, das auf dem Display gezeigt wird, übereinstimmt.
- 5. Wenn alles korrekt abgestimmt ist, nehmen Sie die rechte Seite des Bilds auf.

### **Aufnahme von Bildern im Mehrfachbild-Layout**

Der Modus Album-Aufnahme ermöglicht Ihnen, einfach Bilder aufzunehmen und drei

Aufnahmen zu einem Bild zu kombinieren.

- 1. Stellen Sie den Modus-Schalter auf [11].
	- a. Drücken Sie auf die Taste **MENU**.
	- b. Wählen Sie [Funktion] mit der Taste  $\blacktriangleright$ .
	- c. Wählen Sie [Aufnahme] mit den Tasten ▲ / v, und drücken Sie dann die Taste SET.
	- d. Wählen Sie [Album-Aufn.] mit den Tasten  $\blacktriangle / \blacktriangledown$ , und drücken Sie dann die Taste **SET**.
	- e. Drücken Sie auf die Taste **MENU**, um das Menü-Fenster zu schließen.
- 2. Drücken Sie den Auslöser, um ein das erste Bild aufzunehmen.
- 3. Drücken Sie erneut den Auslöser, um das zweite und dritte Bild aufzunehmen.
	- Drücken der Taste **SET** in Schritt 2 oder 3 löscht das zuletzt aufgenommene Bild.
	- Diese Aufnahme kann nur gemacht werden, wenn drei Bilder in den verfügbaren Rahmen aufgenommen wurden.

### **Aufnahme von Stimmennotizen**

Unmittelbar nach einer Aufnahme kann 30 Sekunden lang eine Stimmennotiz

aufgenommen werden.

- 1. Stellen Sie den Modus-Schalter auf [1].
- 2. Drücken Sie auf **MENU**, und wählen Sie das Menü [Funktion] mit der Taste ▶.
- 3. Wählen Sie [Stimmnotiz] mit den Tasten  $\blacktriangle$  /  $\blacktriangledown$ . und drücken Sie dann die Taste **SET**.
- 4. Wählen Sie [Ein] mit den Tasten  $\triangle$  /  $\blacktriangledown$ . und drücken Sie die Taste **SET**.
- 5. Drücken Sie auf die Taste **MENU**, um das Menü zu beenden.
	- Auf dem Display erscheint das Symbol  $\lceil \mathcal{Q} \rceil$ .
- 6. Arrangieren Sie das Bild, drücken Sie die

Auslöser-Taste erst zur Hälfte und dann vollständig hinunter.

- Auf dem LCD-Display erscheint [VOICE RECORDING] und die Aufnahme der Stimmennotiz wird gestartet.
- 7. Drücken Sie zur Beendingung noch einmal auf den Auslöser, oder warten Sie die 30 Sekunden der Aufnahme ab.
	- Auf dem Display erscheint [VOICE RECORD END], und die Aufnahme wird beendet.
	- Die Aufnahmen, die mit einer Stimmennotiz aufgenommen wurden, sind mit dem Symbol [  $\textcircled{}$  ] gekennzeichnet.

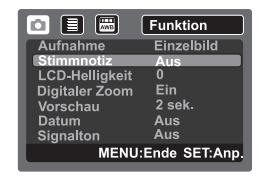

# **VIDEOMODUS**

### **Aufnahme von Videoclips**

In diesem Modus können Sie kurze Videoclips mit einer Auflösung von 320 x 240 / 640 x 480 Pixeln aufnehmen.

- 1. Stellen Sie den Modus-Schalter auf [.99].
- 2. Richten Sie das Bild ein.
- 3. Drücken Sie auf den Auslöser.
	- Die Aufnahme des Videoclips beginnt.
	- Wenn Sie noch einmal auf den Auslöser drücken. wird die Aufnahme des Videoclips beendet.
	- Die Aufnahmedauer hängt von der Speicherkapazität und dem Aufnahmeobjekt ab.
	- Während der Videoaufnahme kann die Zoomfunktion nicht verwendet werden.

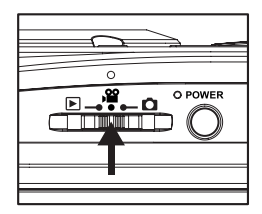

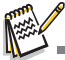

- Während der Aufnahme von Videoclips kann kein Blitz verwendet werden.
- Wenn die Zugriffsgeschwindigkeit der SD/SDHC-Speicherkarte für die Aufnahme von Videoclips mit der derzeit ausgewählten Qualität nicht ausreicht, erscheint ein Warnsymbol [ ], und die Aufnahme des Videos wird gestoppt. Wählen Sie in diesem Fall eine niedrigere Qualität.

### **Wiedergabe von Videoclips**

Sie können sich die aufgenommenen Videoclips auf der Kamera ansehen. Sie können auch Sound wiedergeben, wenn Sie Video mit Sound aufgenommen haben.

- 1. Stellen Sie den Modus-Schalter auf [F].
- Die zuletzt gemachte Aufnahme eines Fotos wird auf dem LCD-Display angezeigt.
- 2. Wählen Sie den gewünschten Videoclip mit den Tasten </r> </r> aus.
- 3. Drücken Sie auf die Taste **SET**.
	- Wenn Sie während der Wiedergabe auf die Tasten ▶ / ◀ drücken, können Sie schnell vor- und zurückspulen.
	- Wenn Sie die Videowiedergabe stoppen möchten, drücken Sie auf die Taste v. Die Wiedergabe wird angehalten, und Sie gelangen zum Anfang des Videoclips zurück.
	- Wenn Sie die Videowiedergabe vorübergehend anhalten möchten, drücken Sie auf die Taste **SET**.

Die Videowiedergabe wird dann angehalten.

Wenn Sie die Aufnahme wieder fortsetzen möchten, drücken Sie erneut auf die Taste **SET**.

 Wenn Sie den Auslöser drücken, während sich ein Film im Pausemodus befindet, können Sie ein Standbild aus dem Video aufnehmen.

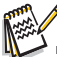

Videoclips können weder gedreht noch vergrößert werden.

# **WIEDERGABEMODUS**

### **Wiedergabe von Fotos**

Sie können sich Fotos auf dem LCD-Display ansehen.

- 1. Stellen Sie den Modus-Schalter auf [FI].
	- Die zuletzt gemachte Aufnahme eines Fotos wird auf dem LCD-Display angezeigt.
- 2. Die Bilder können der Reihe nach vorwärts oder rückwärts angezeigt werden, indem Sie die Tasten
	- $\blacktriangleleft$  /  $\blacktriangleright$  betätigen.
	- Drücken Sie auf die Taste <, um das vorherige Bild anzusehen.
	- Drücken Sie auf die Taste ▶. um das nächste Bild anzusehen.
	- Wenn Sie auf die Tasten ▲ / ▼ drücken, während Bilder wiedergegeben werden, wird die Anzeige um 90 Grad gedreht.
	- Die v-Taste dreht das Bild gegen den Uhrzeigersinn und zeigt es an, während die c-Taste das Bild im Uhrzeigersinn dreht und anzeigt. Wenn Sie dann auf die Taste in die entgegengesetzte Richtung drücken, wird das Bild wieder in seine ursprüngliche Lage gedreht
	- Wenn Sie auf ♦ drücken, wird das Bild vergrößert.
	- Um das Bild wieder auf seine ursprüngliche Größe zu bringen, drücken Sie auf die Taste \*\*\*.

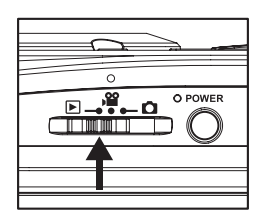

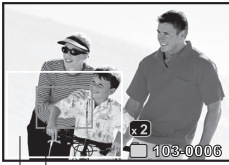

Bereich der aktuellen Gesamtes Vergrößerung **Rild** 

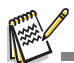

- Mit den Videodaten wird das Symbol [ $\varphi$ ] angezeigt. Videoclips können nicht gedreht werden.
- Bilder, die mit einer Stimmennotiz aufgenommen wurden, besitzen das Symbol [  $\circ$  ].
- Drücken Sie die Taste SET, um die Stimmennotiz abzuspielen.

### **Miniaturanzeige**

Diese Funktion ermöglicht Ihnen das gleichzeitige Ansehen von 9 oder 16 Miniaturbildern auf dem LCD-Display, so dass Sie schnell ein gewünschtes Bild auffinden können.

- 1. Stellen Sie den Modus-Schalter auf [F].
	- Die zuletzt gemachte Aufnahme eines Fotos wird auf dem LCD-Display angezeigt.
- 2. Drücken Sie auf die Taste \*\*\*.
	- Die Bilder werden in der Miniaturbildanzeige angezeigt. Wenn Sie 16 Miniaturbilder anzeigen möchten, drücken Sie die Taste \*\*\* erneut.
	- Bilder, die mit den Tasten  $\blacktriangle$  /  $\blacktriangleright$  /  $\blacktriangle$  /  $\blacktriangleright$  markiert wurden, erscheinen grün umrahmt.
	- Wenn es zehn oder mehr Bilder gibt, können Sie mit den Tasten  $\blacktriangle/\blacktriangledown$  im Fenster weiter nach unten gehen.
- 3. Drücken Sie die Tasten  $\blacktriangleleft / \blacktriangleright / \blacktriangle$  /  $\blacktriangledown$ , um das Bild auszuwählen, dass in Originalgröße angezeigt werden soll.
- 4. Drücken Sie auf die Taste **SET**.
	- Das ausgewählte Bild wird in normaler Größe angezeigt.

### **Anzeige eines bestimmten Bilds**

- 1. Stellen Sie den Modus-Schalter auf [ $\blacktriangleright$ ].
- 2. Rufen Sie mit der Taste \*\*\* die Miniaturbildanzeige auf.
- 3. Drücken Sie die Taste IOI. um die Seitensprung-Funktion zu aktivieren. Das Bild erscheint rot umrahmt.
- 4. Führen Sie die folgenden Schritte aus:
	- Wenn Sie auf ▲ drücken, gelangen Sie zum ersten Bild.
	- Wenn Sie auf v drücken, gelangen Sie zum letzten Bild.
	- Wenn Sie auf < drücken, gelangen Sie zur vorherigen Miniaturbild-Seite.
	- Wenn Sie auf ► drücken, gelangen Sie zur nächsten Miniaturbildseite.
- 5. Drücken Sie auf die Taste <sub>IOI</sub>, um zur normalen Miniaturbildanzeige zurückzukehren.
	- Wenn das ausgewählte Bild in Normalgröße angezeigt werden soll, führen Sie die Schritte 3 und 4 des obigen Abschnitts aus.

 $\blacksquare$  Nur im 9-Miniaturbild-Modus kann ein Symbol  $[\, \emptyset \,]$ ,  $[\, \bigodot]$ ,  $[\, \emptyset \,]$ ,  $[\, \bigtriangleup \,]$  in einem Miniaturbild angezeigt werden.

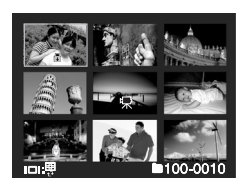

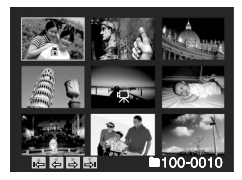

### **Aufnahme von Stimmennotizen**

Während der Aufnahme von Fotos können Sie maximal 30 Sekunden Ton als "Notiz" zum aufgenommenen Bild aufnehmen. Die Stimmennotiz kann nur einmal aufgenommen werden.

- 1. Stellen Sie den Modus-Schalter auf [F].
	- Die zuletzt gemachte Aufnahme eines Fotos wird auf dem LCD-Display angezeigt.
- 2. Wählen Sie mit den Tasten  $\blacktriangleleft$  /  $\blacktriangleright$  das Bild aus, für das Sie eine Stimmennotiz aufnehmen möchten.
- 3. Drücken Sie auf die Taste **MENU**.
- 4. Wählen Sie [Stimmennotiz] mit den Tasten  $\triangle$  /  $\blacktriangledown$ , und drücken Sie dann die Taste **SET**.

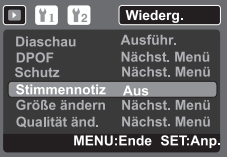

- 5. Wählen Sie [Ein] mit den Tasten ▲ / ▼, und drücken Sie dann die Taste **SET**.
- 6. Drücken Sie auf die Taste **MENU**, um das Menü zu beenden.
- 7. Drücken Sie auf den Auslöser.
	- Auf dem LCD-Monitor erscheint IVOICE RECORDINGI und die Aufnahme wird gestartet.
- 8. Um die Stimmenaufnahme zu beenden, müssen Sie ein zweites Mal auf den Auslöser drücken. ■ Auf dem Display erscheint [VOICE RECORD END], und die Aufnahme wird beendet. Die Aufnahmen, die mit einer Stimmennotiz versehen wurden, sind mit dem Symbol [ $\oplus$ ] gekennzeichnet.

#### **Wiedergabe von Stimmennotizen**

Wenn Sie auf **SET** drücken, wird [VOICE PLAYBACK] angezeigt und die Stimmennotiz wird wiedergegeben.

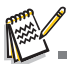

- Die Stimmennotizfunktion ist nur für Fotos verfügbar.
- Wenn bereits eine Stimmennotiz aufgenommen wurde (entweder mit Synchronaufnahme oder späterem Anhängen der Stimmennotiz), kann die Stimmennotiz nicht ersetzt oder wieder aufgenommen werden.

### **Wiedergabe als Diaschau**

Die Diashow-Funktion ermöglicht Ihnen, Standbilder automatisch der Reihe nach

wiederzugeben.

- 1. Stellen Sie den Modus-Schalter auf [F].
- 2. Drücken Sie auf die Taste **MENU**.
- 3. Wählen Sie [Diaschau] und drücken Sie dann die Taste **SET**.
	- Die Diaschau wird gestartet.
- 4. Um die Diashow zu beenden, müssen Sie auf **SET** drücken.
	- Wenn Sie auf **SET** drücken, wird das Bild auf dem LCD-Display angezeigt.

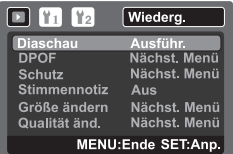

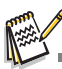

- Die Auto-Aus-Funktion funktioniert während der Wiedergabe einer Diashow nicht.
- Es werden automatisch alle Bilder eines Ordners wiedergegeben.

### **Schutz von Bildern**

Stellen Sie Daten auf schreibgeschützt ein, um zu verhindern, dass Bilder aus Versehen gelöscht werden.

- 1. Stellen Sie den Modus-Schalter auf [FI].
- 2. Wählen Sie mit den Tasten  $\triangleleft / \triangleright$  das Bild aus, das Sie sich ansehen möchten.
- 3. Drücken Sie auf die Taste **MENU**.
- 4. Wählen Sie [Schutz] mit den Tasten  $\blacktriangle$  /  $\blacktriangledown$ , und drücken Sie dann die Taste **SET**.
- 5. Wählen Sie [Einzel] oder [Alle] mit den Tasten  $\blacktriangle$  /  $\blacktriangledown$ , und drücken Sie dann die Taste **SET**.
- 6. Wählen Sie [Set] mit den Tasten  $\blacktriangle$  /  $\blacktriangledown$ . und drücken Sie dann die Taste **SET**.
	- Die Aufnahme wird mit einem Löschschutz versehen, und die Kamera wechselt wieder in den Wiedergabemodus.
	- $\Box$  Das Schutzsymbol [ $\bigcap$ ] wird neben geschützten Bildern angezeigt. Wenn Sie [Alle] ausgewählt haben, wird [a] für alle Bilder angezeigt.

### **Aufhebung des Löschschutzes**

Um den Löschschutz nur für ein einzelnes Bild aufzuheben, rufen Sie das entsprechende Bild auf dem LCD-Display auf.

- 1. Wählen Sie [Schützen] mit den Tasten  $\blacktriangle$  /  $\blacktriangledown$ , und drücken Sie im Wiedergabe-Menü die Taste **SET**.
- 2. Wählen Sie [Einzelbild] oder [Alle] mit den Tasten ▲ / v, und drücken Sie die Taste SET.
- 3. Wählen Sie [Schutz aufheben] mit den Tasten c / d und drücken Sie dann die Taste **SET**. Die Entfernung des Bildschutzes wird durchgeführt, und die Kamera kehrt zum Wiedergabe-Modus zurück.

#### **Mehrere Bilder gleichzeitig schützen**

- 1. Wählen Sie im Wiedergabemenü [Schutz] mit den Tasten  $\blacktriangle$  /  $\blacktriangledown$ , und drücken Sie dann die Taste **SET**.
- 2. Wählen Sie [Wählen] mit den Tasten ▲ / v, und drücken Sie dann die Taste SET. ■ Die Bilder werden in der Miniaturbildanzeige angezeigt.
- 3. Wählen Sie das Bild, das Sie schützen möchten, mit den Tasten  $\blacktriangleleft / \blacktriangleright / \blacktriangle / \blacktriangleright$  aus, und drücken Sie dann die Taste IOI.
	- Das Schutzsymbol [@] wird neben geschützten Bildern angezeigt. Wählen Sie ein geschütztes Bild aus, und drücken Sie noch einmal auf die Taste IOI, um den Löschschutz aufzuheben. Dieser Vorgang kann für mehrere Bilder wiederholt werden.
- 4. Drücken Sie auf die Taste **SET**.
	- Der Löschschutz wird von den entsprechenden Dateien entfernt, und die Kamera kehrt wieder zum Wiedergabemodus zurück.

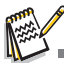

 Beim Formatieren einer SD/SDHC-Speicherkarte wird der Löschschutz aufgehoben, und alle Aufnahmen werden unabhängig von ihrem Löschschutz gelöscht.

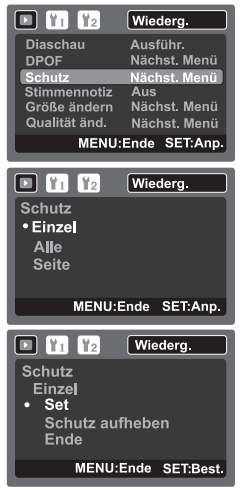

### **Änderung des Startlogobilds der Kamera**

Sie können das Startlogobild für die Kamera auswählen. Sie können ein neues

Startlogobild unter den aufgenommenen Standbildern auswählen.

- 1. Stellen Sie den Modus-Schalter auf [FI].
- 2. Wählen Sie das Bild, das Sie zum neuen Startlogobild machen möchten, mit den Tasten  $4 / b$  aus.
- 3. Drücken Sie auf die Taste **MENU**.
- 4. Wählen Sie [Setup 1] mit der Taste  $\blacktriangleright$ .
- 5. Wählen Sie [Start-Logo] mit den Tasten  $\blacktriangle$  /  $\blacktriangledown$ , und drücken Sie dann die Taste **SET**.
- 6. Wählen Sie [Benutzerdefiniertes Bild] mit den Tasten  $\blacktriangle$  /  $\blacktriangledown$ , und drücken Sie dann die Taste **SET**.
- 7. Wählen Sie [Ausführ.] mit den Tasten  $\blacktriangle$  /  $\blacktriangledown$ , und drücken Sie dann die Taste **SET**.

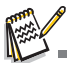

Setup<sub>1</sub> o 11 12 **Start Logo Benutzerdefiniertes Bild** • Abbruch **Ausführ** MENU:Ende SET:Best.

- Das vom Anwender ausgewählte Bild wird an einem besonderen Ort im internen Speichers gespeichert. Wenn der interne Speicher formatiert wird, geht das vom Anwender ausgewählte Startlogobild nicht verloren.
- Es erscheint die Meldung "KEIN BILD", wenn "Benutzerdefiniertes Bild" ausgewählt wird, sich aber keine Bilder auf der SD/SDHC-Speicherkarte und dem internen Speicher befinden.
- Wenn das aufgenommene Bild mit der Stimmennotiz als Startlogobild ausgewählt wird, kann die Stimmennotiz nur im Wiedergabemodus wiedergegeben werden.
- Es kann nur ein benutzerdefiniertes Bild gespeichert werden. Das vorherige Startlogbild wird nicht beibehalten, wenn Sie ein anderes Bild als Startlogobild auswählen.

### **Wiedergabe von Fotos/Videoclips in einem Fernsehgerät**

Sie können Bilder auch in einem Fernsehgerät wiedergeben. Bevor Sie die Kamera

an Videogeräte anschließen, stellen Sie NTSC/PAL entsprechend des

Sendestandards des Videogeräts ein, an das Sie die Kamera anschließen möchten.

- 1. Stellen Sie den Modus-Schalter auf [ $\blacktriangleright$ ].
- 2. Schließen Sie das eine Ende des AV-Kabels an den AV OUT-Anschluss der Kamera an.
- 3. Schließen Sie das andere Ende an den AV-Eingang des Fernsehgeräts an.
- 4. Schalten Sie den Fernseher und die Kamera ein.
- 5. Geben Sie Fotos/Videoclips wieder.
	- Die Vorgehensweise ist die gleiche wie für die Wiedergabe von Fotos und Videoclips auf der Kamera.

### **Größenänderung eines Bildes**

Ändern Sie die Größe eines zuvor gespeicherten Bilds.

Bei der Größenänderung wird das Originalbild durch das geänderte Bild ersetzt. Ein Bild kann nur verkleinert werden.

Folgende Bilder können nicht in der Größe geändert werden:

- $\blacksquare$  Bildgröße (640 x 480)
- Mit einer anderen Kamera aufgenommenes Bild
- Geschützte Bilder
- **Videoclips**
- Bilder können nicht in der Größe geändert werden, wenn die SD/SDHC-Speicherkarte schreibgeschützt ist
- 1. Stellen Sie den Modus-Schalter auf [F].
- 2. Wählen Sie mit den Tasten  $\triangleleft / \triangleright$  das Bild aus, das Sie in der Größe ändern möchten.
- 3. Drücken Sie auf die Taste **MENU**.
- 4. Wählen Sie [Größe ändern] mit den Tasten  $\blacktriangle$  /  $\blacktriangledown$ . und drücken Sie dann die Taste **SET**.
- 5. Wählen Sie das Bild, dessen Größe Sie ändern möchten, mit den Tasten  $\blacktriangle$  /  $\blacktriangledown$ , und drücken Sie dann die Taste **SET**.
	- Wenn Sie die Größenänderung beenden möchten, drücken Sie auf die Taste **MENU**.

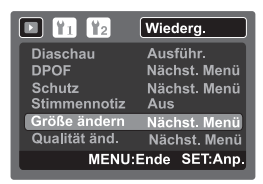

Wenn die Größenänderung beendet wurde, kehrt das Display zumWiedergabemodus zurück.

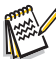

Eine Größenänderung zu einem anderen Seitenverhältnis (z.B. [1**,**3**M**] nach [**Weit** 3**,**7**M**]) ist nicht möglich.

### **Komprimierung eines Bildes**

Ändert die Qualität (Komprimierung) eines aufgenommenen Bilds.

Komprimiert Bilder bis auf die Hälfte ihrer Größe oder mehr und ersetzt ein Bild mit der Originalgröße durch ein neu komprimiertes Bild. Die Qualität lässt sich nur verringern, nicht erhöhen.

Folgende Bilder können nicht in der Größe geändert werden:

- Bilder mit Eco.-Qualität
- Mit einer anderen Kamera aufgenommene Bilder
- Geschützte Bilder
- **No. Videoclips**
- Die Qualität von Bildern kann nicht geändert werden, wenn die SD/SDHC-Speicherkarte schreibgeschützt ist
- 1. Stellen Sie den Modus-Schalter auf [F1].
- 2. Wählen Sie das Bild aus, dessen Qualität Sie ändern möchten.
- 3. Drücken Sie auf die Taste **MENU**.
- 4. Wählen Sie [Qualität änd.] mit den Tasten c / d, und drücken Sie dann die Taste **SET** .
- 5. Wählen Sie das Bild, dessen Komprimierung Sie ändern möchten, mit den Tasten  $\blacktriangle / \blacktriangledown$ . und drücken Sie dann die Taste **SET** .
	- Wenn Sie die Komprimierung beenden möchten, drücken Sie auf die Taste **MENU**.
	- Wenn die Komprimierung beendet wurde, kehrt das Display zum Wiedergabemodus zurück.

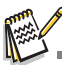

 Sie können die Größe eines Bilds verringern. Ein Bild lässt sich aber nicht vergrößern, und die Originalgröße kann nach Änderung nicht wiederhergestellt werden.

### **DPOF-Einstellungen**

DPOF ist die Abkürzung für Digital Print Order Format, welches Ihnen ermöglicht Ausdruckinformationen auf einer Speicherkarte zu speichern. Sie können Bilder zum Ausdrucken auswählen und bestimmen, wie viele Ausdrucke erstellt werden sollen, indem Sie das DPOF-Menü in der Kamera benutzen und die Speicherkarte dann in einen Karten-kompatiblen Drucker einstecken. Wenn der Druck gestartet wird, liest der Drucker die auf der Speicherkarte eingebetteten Informationen und druckt die angegebenen Bilder aus.

- 1. Stellen Sie den Modus-Schalter auf [F].
- 2. Wählen Sie mit den Tasten  $\blacktriangleleft$  /  $\blacktriangleright$  das Bild aus, für das Sie DPOF einstellen möchten.
- 3. Drücken Sie auf die Taste **MENU**.
- 4. Wählen Sie IDPOF1 mit den Tasten  $\triangle$  /  $\blacktriangledown$ , und drücken Sie dann die Taste **SET**.
	- Das Fenster mit DPOF-Einstellungen wird angezeigt.
- 5. Wählen Sie [Einzel] oder [Alle] mit den Tasten  $\blacktriangle$  /  $\blacktriangledown$ , und drücken Sie dann die Taste **SET**.
	- [Einzel]: Legt die DPOF-Einstellungen für eines einzelnen Bild fest.
	- [Alle]: Legt die DPOF-Einstellungen für alle Bilder gleichzeitig fest.
- 6. Wählen Sie [Druckanzahl] mit den Tasten  $\blacktriangle$  /  $\blacktriangledown$ , und drücken Sie dann die Taste **SET**.
	- Auf dem Monitor wird die Anzahl der Ausdrucke angezeigt.
- 7. Stellen Sie die Anzahl von Drucken mit den Tasten  $\blacktriangle$  /  $\blacktriangledown$ ein, und drücken Sie dann die Taste **SET**.
	- Für jedes Bild können Sie bis zu 9 Ausdrucke festlegen.
- 8. Wählen Sie [Datum] mit den Tasten  $\blacktriangle$  /  $\blacktriangledown$ , und drücken Sie dann die Taste **SET**.
	- Das Fenster für die Datumseinstellung erscheint.
- 9. Wählen Sie [Ein] oder [Aus] mit den Tasten  $\triangle$  /  $\blacktriangledown$ , und drücken Sie dann die Taste **SET**.
	- [Ein]: Das Datum des Bilds wird auch gedruckt.
	- [Aus]: Das Datum des Bilds wird auch gedruckt.
- 10. Wählen Sie [Drucken aktiv] mit den Tasten  $\blacktriangle$  /  $\blacktriangledown$ , und drücken Sie dann die Taste **SET**.
- 11. Wählen Sie [Ausführ.] mit den Tasten  $\blacktriangle$  /  $\blacktriangledown$ . und drücken Sie dann die Taste **SET**.
	- Dabei wird eine Datei mit den DPOF-Informationen erzeugt. Abschließend kehrt das LCD-Display zur normalen Wiedergabe-Anzeige zurück.
	- Auf iedem Bild, für das DPOF-Einstellungen festgelegt wurden, wird das DPOF-Symbol [A] angezeigt.

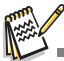

 Auf dem Bild wird das Datum aufgedruckt, das auch in der Kamera eingestellt ist. Damit auf dem Bild das richtige Datum gedruckt wird, müssen Sie vor der Aufnahme das Datum in der Kamera einstellen. Lesen Sie den Abschnitt "Einstellung von Datum und Zeit" in dieser Bedienungsanleitung, um weitere Einzelheiten zu erfahren.

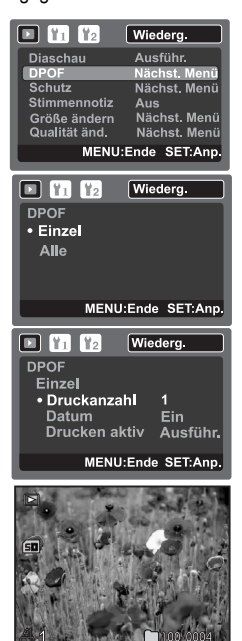

### **Löschen von Bildern**

### **Löschen im Fotomodus (Sofortlöschfunktion)**

Mit der Sofortlöschfunktion können Sie die zuletzt gemachte Aufnahme gleich nach der Aufnahme wieder löschen.

- 1. Stellen Sie den Modus-Schalter auf [c] oder [, º].
- 2. Drücken Sie auf die Taste  $\overline{\mathbf{w}}$ .
	- Das letzte Bild und das Löschen-Menü erscheinen auf dem Display.
- 3. Wählen Sie [Ausführ.] mit den Tasten  $\blacktriangle$  /  $\blacktriangledown$ .
- 4. Drücken Sie auf die Taste **SET**, um die Löschung zu bestätigen.
	- Damit die Aufnahmen nicht gelöscht werden, müssen Sie [Abbruch] wählen und auf **SET** drücken.

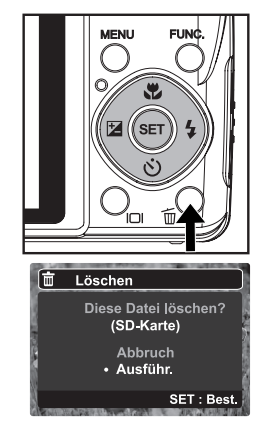

### **Löschen im Wiedergabemodus**

#### **Einzelbild löschen / Alle Bilder löschen**

- 1. Stellen Sie den Modus-Schalter auf [F].
	- Die zuletzt gemachte Aufnahme eines Fotos wird auf dem LCD-Display angezeigt.
- 2. Wählen Sie mit den Tasten  $\overline{4}$  /  $\blacktriangleright$  das Bild aus, das Sie löschen möchten.
- 3. Drücken Sie auf die Taste  $\overline{m}$ .
	- Es wird das Löschmenü angezeigt.
- 4. Wählen Sie [Einzel] oder [Alle] mit den Tasten  $\blacktriangle$  /  $\blacktriangledown$ , und drücken Sie dann die Taste **SET**.
	- [Einzel]: Löscht das ausgewählte Bild oder die zuletzt gemachte Aufnahme.
	- [Alle]: Löscht alle Bilder außer denen, die mit einem Löschschutz versehen sind.
	- [Wählen]: Löscht die ausgewählten Bilder.
- 5. Um eine einzelne Datei zu löschen, wählen Sie [Stimmennotiz löschen] oder [Einzelne Datei löschen] mit den Tasten ▲ / v, und drücken Sie dann die Taste **SET**.
	- [Stimmennotiz löschen]: Löscht nur die aufgenommene Stimmennotiz auf dem ausgewählten Bild.
	- [Einzelne Datei löschen]: Löscht das ausgewählte Bild.
- 6. Wählen Sie [Ausführ.] mit den Tasten c / d, und drücken Sie dann die Taste **SET**.
	- Damit die Aufnahmen nicht gelöscht werden, müssen Sie [Abbruch] wählen und auf **SET** drücken.

#### **Ausgewählte Bilder löschen**

Mit dieser Funktion werden nur die ausgewählten Bilder gelöscht.

- 1. Stellen Sie den Modus-Schalter auf [ $\blacktriangleright$ ].
- 2. Drücken Sie auf die Taste  $\overline{m}$ .
	- Es wird das Löschmenü angezeigt.
- 3. Wählen Sie [Wählen] mit den Tasten  $\blacktriangle$  /  $\blacktriangledown$ , und drücken Sie dann die Taste **SET**.
	- Die Bilder werden in der Miniaturbildanzeige angezeigt.
- 4. Wählen Sie das Bild, das Sie löschen möchten, mit den Tasten  $\blacktriangle$  /  $\blacktriangleright$  /  $\blacktriangle$  /  $\blacktriangledown$  aus, und drücken Sie dann die Taste  $\widehat{m}$ .
	- Das Symbol [面] wird angezeigt. Drücken Sie noch einmal auf die Löschen-Taste  $\tilde{w}$ , um der Vorgang abzubrechen. Wiederholen Sie diesen Vorgang für alle Bilder, die gelöscht werden sollen.
- 5. Drücken Sie auf die Taste **SET**.

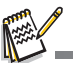

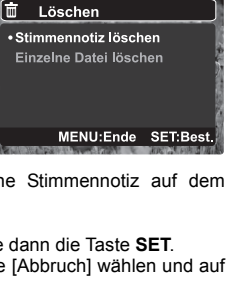

**SET: Best** 

Löschen  $\cdot$  Einzel **Alle** Seite (SD-Karte)

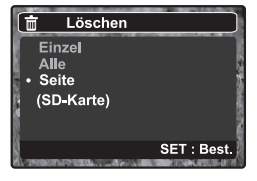

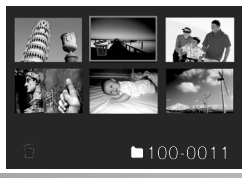

 Das Löschen von Aufnahmen wirkt sich nicht auf die Nummerierung der Bilder aus. Wenn Sie z.B. das Bild mit der Nummer 240 löschen, trägt das nächste Bild die Nummer 241, auch wenn die 240 gar nicht mehr existiert. Die Nummern von Bildern, die gelöscht wurden, werden nicht mehr verwendet oder anderen Bildern zugewiesen.

# **MENÜOPTIONEN**

### **Aufnahme-Menü**

In diesem Menü werden die Grundeinstellungen für das Fotografieren einfacher Fotos vorgenommen.

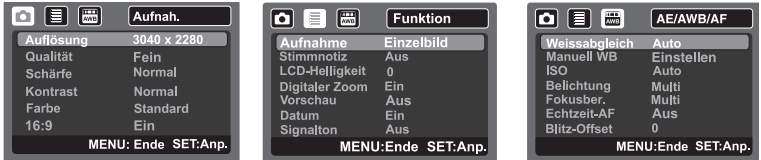

- 1. Stellen Sie den Modus-Schalter auf [1].
- 2. Drücken Sie die Taste **MENU** und wählen Sie das Menü [Aufnah.]/ [Funktion]/ [AE/AWB/AF] mit den Tasten e / f. (Das Menü [AE/AWB/AF] steht nur in den Modi [Benutzereinstellung] und [Panorama] zur Verfügung.)
- 3. Wählen Sie mit den Tasten ▲/▼ die gewünschte Option und drücken Sie auf **SET**, um in das Untermenü zu gelangen.
- 4. Wählen Sie die gewünschte Einstellung mit den Tasten ▲ / v, und drücken Sie dann die Taste **SET**.
- 5. Drücken Sie auf die Taste **MENU**, um das Menü zu verlassen.

#### **Auflösung**

Dies stellt die Größe des Bilds ein, das aufgenommen wird.

- \* [7**M**] 3040 x 2280
- \* [5**M**] 2560 x 1920
- \* [3**M**] 2048 x 1536
- \* [1.3**M**] 1280 x 960
- \* [0.3**M**] 640 x 480
- \* [**Weit** 5**M**] 3040 x 1712
- \* [**Weit** 3.7**M**] 2560 x 1440

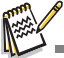

**[Weit** 5**M**] und [**Weit** 3.7**M**] stehen nur zur Verfügung, wenn [16:9] auf [Ein] gestellt ist.

#### **Qualität**

Hier wird die Qualität (Komprimierung) festgelegt, mit der die Aufnahmen gemacht werden sollen.

- $*$  [ $\boxplus$ ] Fein
- $*$  [Standard
- $\overline{\phantom{a}}$  i  $\overline{\phantom{a}}$  i Eco.

#### **Schärfe**

Hier wird die Bildschärfe für die Aufnahmen festgelegt.

\* Hart / Normal / Weich

#### **Kontrast**

Hier wird der Unterschied zwischen den dunklen und hellen Bereichen des Bilds festgelegt.

\* Hart / Normal / Weich

#### **Farbe**

Dies stellt die Farbe des Bilds ein, das aufgenommen wird.

\* Standard / Kräftig / Vergilbt / Einfarbig / Rot / Grün /Blau / Gelb / Lila / Orange / Pink / Zyan

#### **16:9**

Dies stellt das Seitenverhältnis des aufgenommenen Bildes auf 16:9 ein. \* Ein / Aus

#### **Aufnahmemodus**

Hier wird die Aufnahmemethode für die Aufnahme festgelegt.

- \* [Leer] Einzel: Nimmt jeweils ein Bild auf.
- \* [  $\Box$  ] Serienbild: Ermöglicht die kontinuierliche Aufnahme von bis zu drei Bildern.
- \* [**AEB**] AEB: Es können drei Fotos hintereinander mit unterschiedlichen Belichtungen (Standardbelichtung, Unterbelichtung und Überbelichtung) aufgenommen werden.
- \* [  $\overline{B}$ h 1 Burst: Ermöglicht die Aufnahme einer Fotoserie, während Sie die Auslösertaste drücken. Wenn Sie fortwährend den Auslöser gedrückt halten, werden solange Bilder aufgenommen, bis der gesamte Speicherplatz aufgebraucht ist.
- \* [ ] Serie + Blitz: Ermöglicht die kontinuierliche Aufnahme von bis zu drei Bildern mit Blitzlicht.
- \* [  $\overline{1}$  Pre-Shot: Voraufnahme hilft Ihnen dabei, den Hintergrund zu erhalten, den Sie sich wünschen, selbst dann, wenn Sie jemanden anders mit der Aufnahme des Bildes beauftragen müssen. Im Prinzip ist Pre-Shot ein Zwei-Schritte-Vorgang.
- \* [  $\overline{F}$  | Coupl.Shot: In diesem Modus können Sie Bilder von zwei Personen aufnehmen und diese Bilder zu einem einzelnen Bild kombinieren. Sie können sich dann selbst in ein Gruppenbild "einfügen", wenn es niemanden gibt, der das Bild für Sie aufnehmen kann.
- \* [  $\equiv$  1 Album-Aufn.: Erstellt ein Album-ähnliches Layout, bei dem drei Aufnahmen zu einem einzelnen Bild kombiniert werden.

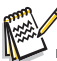

- In den Aufnahmemodi [Serienbild], [AEB], [Burst], [Serie + Blitz], [Pre-Shot], [Coupl.Shot] und [Album-Aufn.] ist [Stimmnotiz] automatisch auf [Aus] eingestellt.
- Unter [Album-Aufn.] ist die Bildgröße automatisch auf [7**M**] 3040 x 2280 festgesetzt.

#### **Stimmnotiz**

Lesen Sie in diesem Benutzerhandbuch nach unter "Aufnahme von Stimmennotizen". \* Ein / Aus

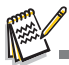

Wenn Sie [Stimmnotiz] auf [Ein] unter "Vorschau aus" stellen, ändert die Kamera die Einstellung für [Vorschau] automatisch von [Aus] auf [2 Sek.].

#### **LCD-Helligkeit**

Wählen Sie die Helligkeit für das LCD-Display aus.

Das LCD-Display wird heller mit der Taste  $\blacktriangle$  und dunkler mit der Taste  $\blacktriangledown$ . Der Einstellungsbereich reicht von -5 bis +5.

#### **Digitaler Zoom**

Hier können Sie für jede Aufnahme festlegen, ob Sie den digitalen Zoom verwenden möchten oder nicht.

\* Ein / Aus

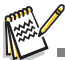

 Wenn [Digitaler Zoom] auf [Ein] gestellt ist, erscheint die Zoomleiste blau. Wenn der digitale Zoom ausgeschaltet wird, erscheint die Zoomleiste rot.

#### **Vorschau**

Hier wird das Vorschauintervall eingestellt, in dem ein Bild gleich nach der Aufnahme auf dem Display angezeigt wird.

\* 2 Sek. / 4 Sek. / Aus

#### **Datum**

Das Datum der Aufnahme kann direkt auf die Bilder aufgedruckt werden. Diese Funktion muss aber vor Aufnahme eines Bildes aktiviert werden.

\* Ein / Aus

#### **Signalton**

Hier stellen Sie ein, ob die Kamera beim Einschalten und beim Betätigen der Tasten jeweils einen Signalton erzeugen soll. \* Ein / Aus

#### **Weissabgleich**

Hier wird der Weissabgleich für die Aufnahme von Fotos bei verschiedenen Lichtbedingungen festgelegt. Dabei wird das Licht der Empfindung des menschlichen Auges angeglichen.

- \* [Leer ] Auto
- \* [  $\Diamond$  ] Glühbirne
- \* [ ሞ] Neon 1
- 
- \* [ ⊋ ] Neon 2<br>\* [ <sub>涂</sub>] Sonne
- $*$   $\sim$  1 Wolken
- $*$   $\sqrt{\bullet}$  Manuell

#### **Manuell WB**

Hier kann der Weissabgleich manuell eingestellt und gespeichert werden. Diese Funktion ist nützlich, wenn kein geeigneter Weißabgleich gefunden werden konnte. Bevor Sie [Ausführ.] wählen, müssen Sie das Aufnahmeobjekt festlegen (z.B. ein weißes Blatt Papier), das für die Einstellung des Weißabgleichs verwendet werden soll. \* Abbruch / Ausführ.

#### **ISO**

Legt die Lichtempfindlichkeit für die Aufnahmen fest. Wenn die Empfindlichkeit erhöht wird (und der ISO-Wert vergrößert wird), ist Fotografieren selbst an dunklen Orten möglich, allerdings erscheint das Bild dann pixelierter (körniger).

\* Auto / 100 / 200 / 400 / 800 / 1600

#### **Belichtung**

Hier wird die Messmethode für die Berechnung der Belichtung festgelegt.

- \* [ ] Multi: Der gesamte Displaybereich wird gemessen, und aus diesem Wert wird die Belichtung berechnet.
- \* [  $\Box$  ] Punkt: Ein kleiner Bereich in der Mitte des Displays wird gemessen, und aus diesem Wert wird die Belichtung berechnet.
- \*  $\lceil \bigcap$  Mittenbetont: Nimmt den Durchschnitt des im gesamten Rahmen gemessenen Licht, aber betont stärker Objekte in der Mitte.

#### **Fokusber.**

Hier wird der Fokusbereich festgelegt.

- \* Multi: Die Autofokusfunktion sucht die geeignetste Position in einem Fokusbereich aus 9 Blöcken.
- \* Mitte: Die Autofokusfunktion stellt die Bildschärfe in der Mitte des Bilds ein.

#### **Echtzeit-AF**

Dies stellt die Echtzeit-Fokusfunktion eines Bilds im Vorschaumodus ein. \* Ein / Aus

#### **Blitz-Offset**

Hier wird die Blitzstärke festgelegt. Bei "+"-Werten erhöht sich die Blitzstärke. Bei "-" Werten verringert sich die Blitzstärke.

 $* + 2 / + 1 / 0 / -1 / -2$ 

### **Video-Menü**

In diesem Menü werden die Grundeinstellungen für die Aufnahme von Videoclips vorgenommen.

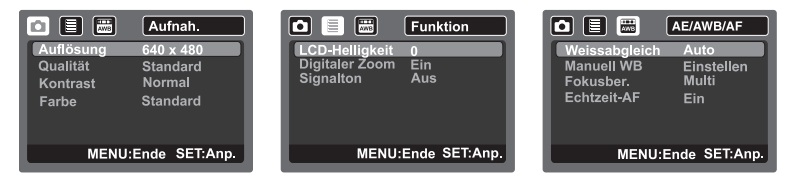

- 1. Stellen Sie den Modus-Schalter auf [.29].
- 2. Drücken Sie die Taste **MENU**, und wählen Sie das Menü [Aufnah.]/ [Funktion]/ [AE/AWB/ AFI mit den Tasten  $\blacktriangleleft / \blacktriangleright$ .
- 3. Wählen Sie mit den Tasten ▲/▼ die gewünschte Option und drücken Sie auf **SET**, um in das Untermenü zu gelangen.
- 4. Wählen Sie die gewünschte Einstellung mit den Tasten ▲ / v, und drücken Sie dann die Taste **SET**.
- 5. Drücken Sie auf die Taste **MENU**, um das Menü zu verlassen.

#### **Auflösung**

Dies stellt die Größe des Videoclips ein, der aufgenommen wird.

\* [VGA] 640 x 480

\* [QVGA] 320 x 240

#### **Qualität**

Stellt die Qualität (Komprimierung) ein, mit der Videoclips aufgenommen werden.

 $*$  [ $\boxplus$ ] Fein

 $*$  [ $\frac{1}{2}$ ] Standard

#### **Kontrast**

Hier wird der Unterschied zwischen den hellen und dunklen Bereichen des Videoclips festgelegt, der aufgenommen wird.

\* Hart / Normal / Weich

#### **Farbe**

Dies stellt die Farbe des Videoclips ein, der aufgenommen wird.

\* Standard / Kräftig / Vergilbt / Einfarbig / Rot / Grün /Blau / Gelb / Lila / Orange / Pink / Zyan

#### **LCD-Helligkeit**

Lesen Sie den Abschnitt "LCD-Helligkeit" unter Aufnahme-Menü in dieser Bedienungsanleitung, um weitere Einzelheiten zu erfahren.

#### **Digitaler Zoom**

Lesen Sie den Abschnitt "Digitaler Zoom" unter Aufnahme-Menü in dieser Bedienungsanleitung, um weitere Einzelheiten zu erfahren.

#### **Signalton**

Lesen Sie den Abschnitt "Signalton" unter Aufnahme-Menü in dieser Bedienungsanleitung, um weitere Einzelheiten zu erfahren.

#### **Weissabgleich**

Lesen Sie den Abschnitt "Weissabgleich" unter Aufnahme-Menü in dieser Bedienungsanleitung, um weitere Einzelheiten zu erfahren.

#### **Manuell WB**

Lesen Sie den Abschnitt "Manuell WB" unter Aufnahme-Menü in dieser Bedienungsanleitung, um weitere Einzelheiten zu erfahren.

#### **Fokusber.**

Lesen Sie den Abschnitt "Fokusber." unter Aufnahme-Menü in dieser Bedienungsanleitung, um weitere Einzelheiten zu erfahren.

#### **Echtzeit-AF**

Lesen Sie den Abschnitt "Echtzeit-AF" unter Aufnahme-Menü in dieser Bedienungsanleitung, um weitere Einzelheiten zu erfahren.

### **Wiedergabe-Menü**

Legen Sie im [ $\Box$ ]-Modus fest, welche Einstellungen für die Wiedergabe verwendet werden sollen.

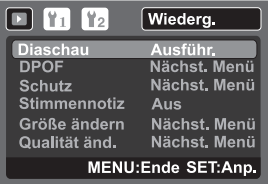

- 1. Stellen Sie den Modus-Schalter auf [ $\Box$ ].
- 2. Drücken Sie auf die Taste **MENU**.
- 3. Wählen Sie mit den Tasten ▲/▼ die gewünschte Option und drücken Sie auf SET, um in das Untermenü zu gelangen.
- 4. Wählen Sie die gewünschte Einstellung mit den Tasten ▲ / v, und drücken Sie dann die Taste **SET**.
- 5. Drücken Sie auf die Taste **MENU**, um das Menü zu verlassen.

#### **Diaschau**

Lesen Sie in diesem Benutzerhandbuch nach unter "Wiedergeben als Diaschau".

#### **DPOF**

Lesen Sie in diesem Benutzerhandbuch nach unter "DPOF-Einstellungen".

#### **Schutz**

Lesen Sie in diesem Benutzerhandbuch nach unter "Schutz von Bildern".

#### **Stimmennotiz**

Lesen Sie in diesem Benutzerhandbuch nach unter "Aufnahme von Stimmennotizen".

#### **Größe ändern**

Lesen Sie den Abschnitt "Größenänderung eines Bilds", um weitere Einzelheiten zu erfahren.

#### **Qualität änd.**

Lesen Sie den Abschnitt "Komprimierung eines Bilds", um weitere Einzelheiten zu erfahren.

### **Setup-Menü**

Stellen Sie die Betriebsumgebung der Kamera ein.

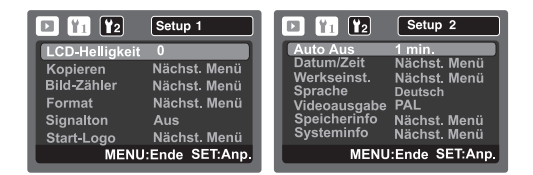

- 1. Stellen Sie den Modus-Schalter auf [ $\blacksquare$ ].
- 2. Drücken Sie auf die Taste **MENU**, und wählen Sie das Menü [Setup 1] / [Setup 2] mit der Taste  $\blacktriangleleft$  /  $\blacktriangleright$ .
- 3. Wählen Sie mit den Tasten ▲/▼ die gewünschte Option und drücken Sie auf **SET**, um in das Untermenü zu gelangen.
- 4. Wählen Sie die gewünschte Einstellung mit den Tasten ▲ / v, und drücken Sie dann die Taste **SET**.
- 5. Drücken Sie auf die Taste **MENU**, um das Menü zu verlassen.

#### **LCD-Helligkeit**

Lesen Sie den Abschnitt "LCD-Helligkeit" unter Aufnahme-Menü in dieser

Bedienungsanleitung, um weitere Einzelheiten zu erfahren.

#### **Kopieren**

Ermöglicht Ihnen das Kopieren von Dateien vom internen Speicher der Kamera auf eine SD/

SDHC-Speicherkarte. Dies funktioniert natürlich nur, wenn eine Speicherkarte eingesteckt ist und sich Dateien im internen Speicher befinden.

\* Abbruch / Ausführ.

#### **Bild-Zähler**

Dabei wird ein neuer Ordner erstellt. Die Aufnahmen werden beginnend mit der Nummer 0001 in diesem neu erstellten Ordner gespeichert.

\* Abbruch / Ausführ.

#### **Format**

Lesen Sie in diesem Benutzerhandbuch nach unter "Formatieren einer Speicherkarte oder des internen Speichers", um weitere Einzelheiten zu erhalten.

#### **Signalton**

Lesen Sie den Abschnitt "Signalton" unter Aufnahme-Menü in dieser Bedienungsanleitung, um weitere Einzelheiten zu erfahren.

#### **Start-Logo**

Lesen Sie den Abschnitt "Änderung des Startlogobilds der Kamera", um weitere Einzelheiten zu erfahren.

#### **Auto Aus**

Wenn über einen bestimmten Zeitraum keine Tasten betätigt werden, schaltet sich die Kamera automatisch aus. Diese Funktion dient dazu, Batteriestrom zu sparen. \* 1 Min. / 3 Min. / 5 Min.

#### **Datum/Zeit**

Lesen Sie den Abschnitt "Einstellung von Datum und Zeit" in dieser Bedienungsanleitung, um weitere Einzelheiten zu erfahren.

#### **Werkseinst.**

Hier werden alle Werte der Kamera auf die Standardeinstellung zurückgesetzt. Nur die Uhrzeit wird nicht zurückgesetzt.

\* Abbruch / Ausführ.

#### **Sprache**

Lesen Sie in diesem Benutzerhandbuch nach unter "Auswahl der Sprache", um weitere Einzelheiten zu erhalten.

#### **Videoausgabe**

Dies stellt die Kamera so ein, dass sie mit dem System des Geräts übereinstimmt, dass Sie an die Kamera anschließen möchten.

\* PAL/NTSC

#### **Speicherinfo**

Hier wird die freie Speicherkapazität des internen Speichers oder der Speicherkarte angezeigt.

#### **Systeminfo**

Hier wird die Firmware-Version der Kamera angezeigt.

# **ÜBERTRAGUNG VON DATEIEN IN EINEN COMPUTER**

#### **Systemvoraussetzungen**

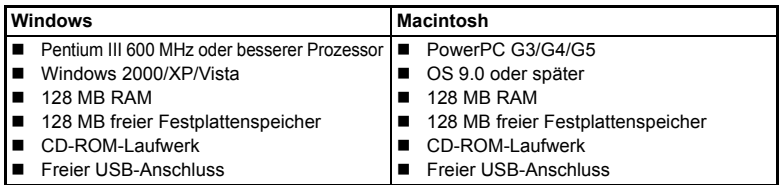

### **Dateien herunterladen**

- 1. Schließen Sie das eine Ende des USB-Kabels an einen verfügbaren USB-Anschluss am Rechner an.
- 2. Schließen Sie das andere Ende des USB-Kabels an den USB-Anschluss der Kamera an.
- 3. Schalten Sie die Kamera ein.
- 4. Wählen Sie IPC1 mit den Tasten  $\triangle$  /  $\blacktriangledown$ , und drücken Sie dann die Taste **SET**.
- 5. Klicken Sie auf dem Windows-Desktop auf das Symbol "Arbeitsplatz".

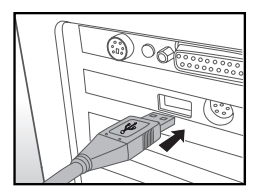

- 6. Sehen Sie nach einem Symbol für einen "entfernbaren Datenträger".
	- Dieser "Wechseldatenträger" ist der eigentliche Speicher (oder die Speicherkarte) der Kamera. Normalerweise wird der Kamera die Laufwerksbezeichnung "e" oder höher zugewiesen.
- 7. Klicken Sie doppelt auf dieses Laufwerk, in dem sich der Ordner DCIM befindet.
- 8. Klicken Sie doppelt auf den Ordner DCIM. Es befinden sich weitere Ordner darin. In diesen Ordnern befinden sich die aufgenommenen Bilder und Videoclips.
- 9. Sie können die Bild- und Videoclip-Dateien in einen Ordner auf dem Computer kopieren bzw. verschieben.

**Mac: Klicken Sie auf dem Desktop doppelt auf das Laufwerk "untitled" oder** 

.unlabeled" (.unbenannt").

iPhoto kann so automatisch gestartet werden.

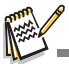

- Wenn der interne Speicher oder die SD/SDHC-Speicherkarte per Computer (über USB-Verbindung) als NTFS-Dateisystem gespeichert wird, werden die in der Kamera gespeicherten Daten automatisch gelöscht.
- Formatieren Sie nicht den internen Speicher oder die SD/SDHC-Speicherkarte als NTFS-Dateisystem.

# **INSTALLATION DER BEARBEITUNGSSOFTWARE**

Es gibt drei Arten von Software auf der CD-ROM:

**Ulead® Photo Explorer -** sorgt für Spaß mit Fotos, Musik und Videos und verringert die Zeit zum Auffinden von Multimediadateien. Es ist eine allumfassende Lösung für Besitzer von Digitalkameras, Camcordern, Scannern oder anderen Anwendern, die einen besseren Überblick über ihre Medien erhalten möchten.

**Ulead® Photo Express -** macht die Bearbeitung und Verbreitung digitaler Fotos sowie die Erstellung toller Fotoprojekte noch einfacher. Bearbeiten und verbessern Sie Bilder, blättern Sie durch Ihre Fotosammlungen, und lassen Sie Ihrer Kreativität mit aufregenden Spezialeffekten und kreativen Fotoprojekten freien Lauf.

**Ulead® COOL 360TM -** kombiniert einfache Anwendung, leistungsfähige Funktionen und Flexibilität und ermöglicht so selbst Neueinsteigern immersive Bildverarbeitung durchzuführen. Die intuitive Programmoberfläche und der einfach zu verwendende Assistent erzeugen großartig aussehende Panoramabilder. Die leistungsfähigen Werkzeuge zum Krümmen, Mischen and Ausrichten bieten hervorragende Ergebnisse.

Software installieren:

- 1. Geben Sie die mit der Kamera gelieferte CD-ROM in das CD-ROM-Laufwerk ein. Es erscheint ein Begrüßungsbildschirm.
- 2. Klicken Sie auf den Namen der gewünschten Software. Folgen Sie den Anweisungen auf dem Bildschirm, um die Installation durchzuführen.

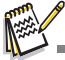

- Weitere Informationen über die Verwendung der Software finden Sie in der entsprechenden Software-Hilfe.
- Wenn Sie Windows 2000/XP verwenden, installieren und benutzen Sie die Software im "Administrator"-Modus.
- Die Software wird auf einem Mac nicht unterstützt.
- Die Software wird auf einem Windows Vista nicht unterstützt.

# **TECHNISCHE DATEN**

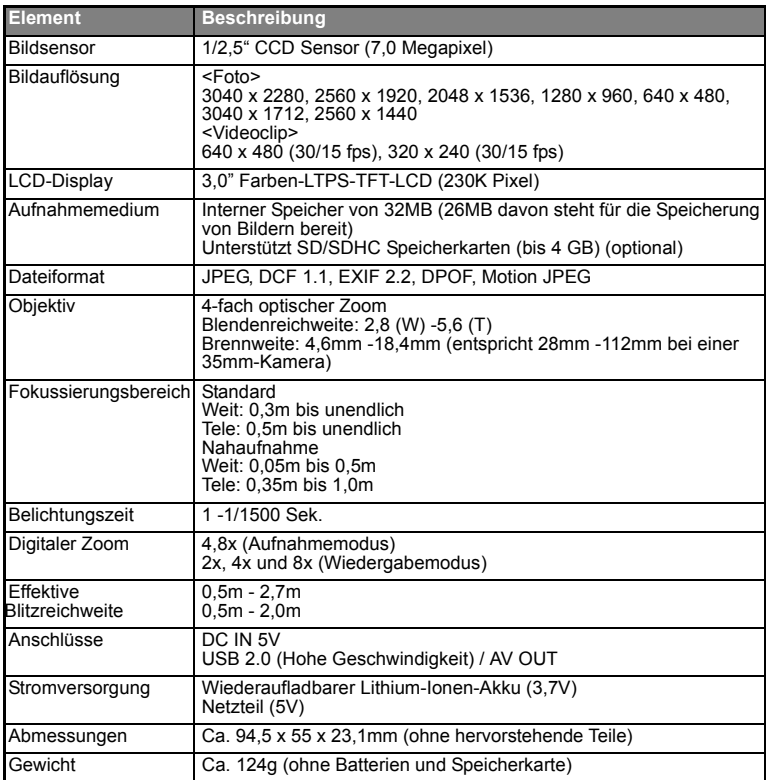

\*Design und technische Daten können ohne Ankündigung geändert werden.

# **ANHANG**

### **Mögliche Anzahl von Aufnahmen**

### **Mögliche Anzahl von Aufnahmen (Standbild)**

Die folgende Tabelle zeigt die ungefähre Anzahl von Aufnahmen, die Sie basierend auf der jeweiligen Einstellung und der Kapazität des internen Speichers und der SD/ SDHC-Speicherkarte machen können.

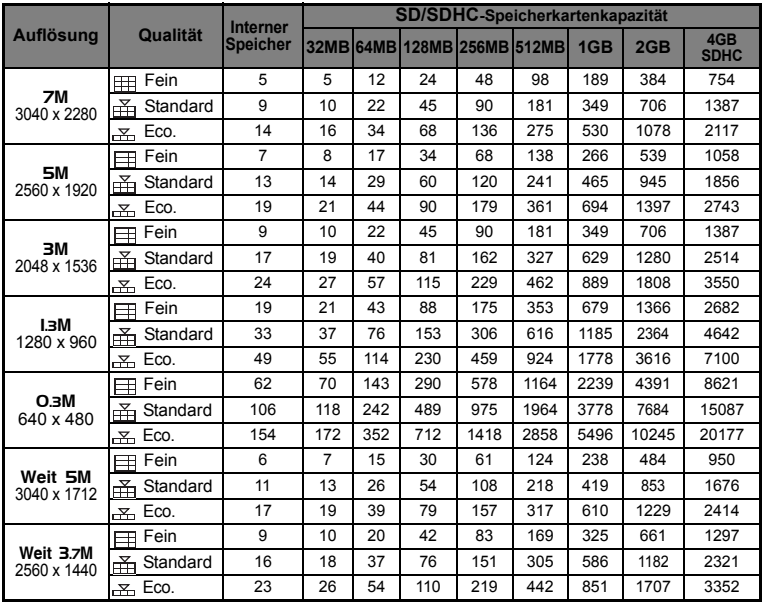

### **Mögliche Aufnahmezeit / Sek. (Videoclip)**

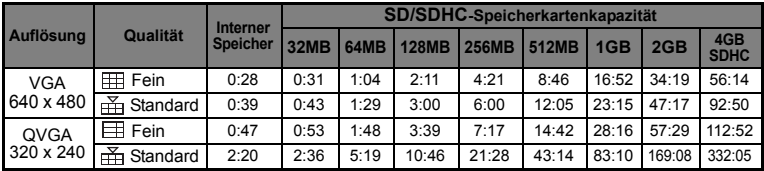

\* Wir empfehlen eine Speicherkarte mit einer Schreibgeschwindigkeit von mindestens 10MB/Sek., um automatisches Stoppen oder unerwartete Ergebnisse zu vermeiden. Wenn es bei Verwendung einer langsameren SD/SDHC-Karte zu einem Fehler kommt, stellen Sie die Videoaufnahme der Kamera auf QVGA (320x240) und standard Qualität ein.

### **Blitzeinstellungen**

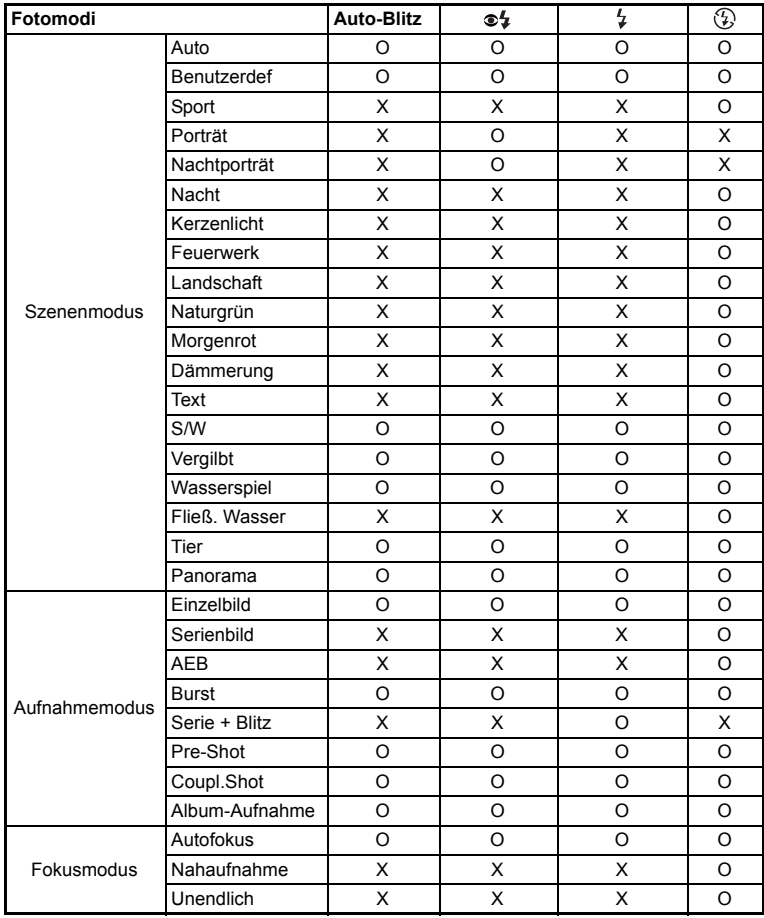

Die verfügbaren Blitzeinstellungen in unterschiedlichen Fotomodis:

\* Diese Tabelle dient lediglich als Anhaltspunkt und kann sich je nach Kombination der Foto-Modi unterscheiden.

\* O: Verfügbar X: Nicht verfügbar

### **Problembehebung**

Sehen Sie die folgenden Symptome und Lösungsmöglichkeiten, bevor Sie die Kamera zur Reparatur geben. Falls das Problem weiterhin besteht, wenden Sie sich an Ihren örtlichen Händler oder Reparaturdienst.

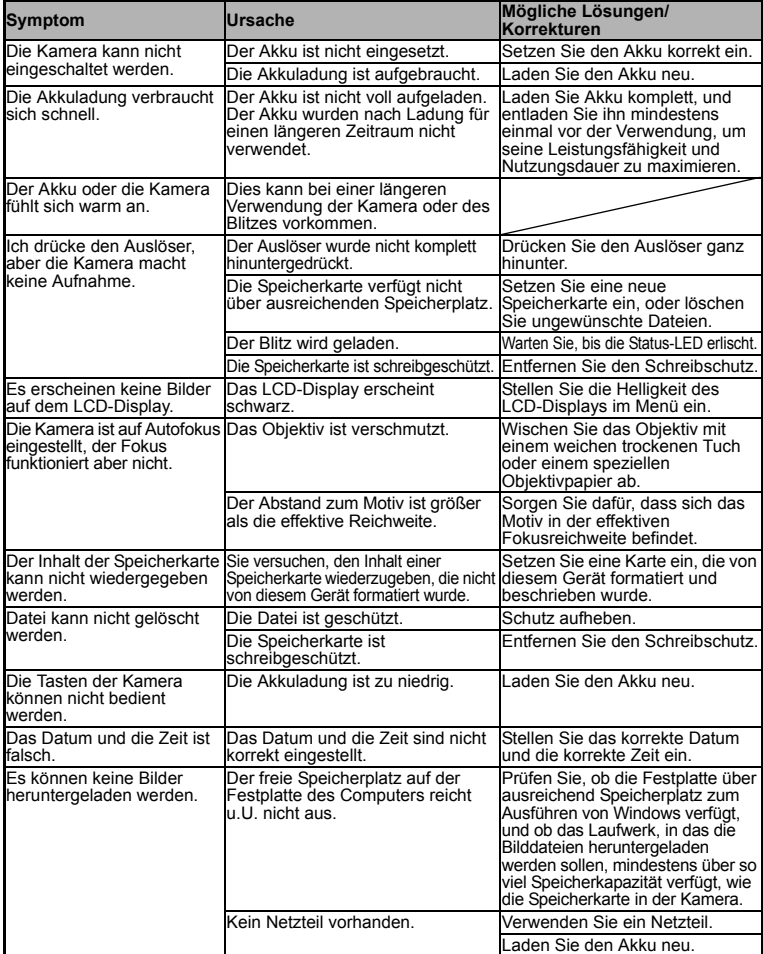

### **Anschluss an einen PictBridge-konformen Drucker**

Wenn ein Drucker, der PictBridge unterstützt, zur Verfügung steht, können Sie Bilder ausdrucken, indem Sie die digitale Standbildkamera direkt an den PictBridge-konformen Drucker anschließen, ohne dass Sie einen Computer benötigen.

#### **Anschluss der Kamera an den Drucker**

- 1. Schließen Sie das eine Ende des USB-Kabels an die Kamera an.
- 2. Schließen Sie das andere Ende des USB-Kabels an den USB-Anschluss des Druckers an.
- 3. Schalten Sie die Kamera ein.
- 4. Es erscheint das [USB]-Fenster. Wählen Sie [DRUCKER] mit den Tasten  $\blacktriangle$  /  $\blacktriangledown$ , und drücken Sie dann die Taste **SET**.

#### **Ausdrucken von Bildern**

 $\overline{\mathfrak{g}}$ USB **DRUCKER** Nächst. Menü SET: Best

Wenn die Kamera ordnungsgemäß an den PictBridge-konformen Drucker angeschlossen ist, wird das PictBridge-Menü auf dem Monitor angezeigt.

- 1. Wählen Sie das Element, dass Sie konfigurieren möchten, mit den Tasten  $\blacktriangle$  /  $\blacktriangledown$ , und drücken Sie dann die Taste **SET**.
	- **E** [Bilder]: Legen Sie fest, ob Sie bestimmte oder alle Bilder ausdrucken möchten. Sie können auch die Druckanzahl für bestimmte Bilder einstellen.
	- **[Datum]: Legen Sie abhängig vom Druckertyp** fest, ob Sie Bilder mit oder ohne Datum ausdrucken möchten.

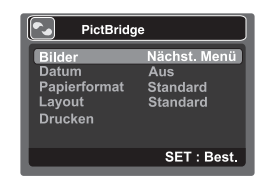

- [Papierformat]: Bestimmen Sie das gewünschte Papierformat je nach verwendetem Druckertyp. Sie können [Standard], [L], [2L], [Postkarte], [8''\*10''] oder [A4] auswählen.
- [Layout]: Bestimmen Sie das gewünschte Drucklayout je nach verwendetem Druckertyp. Sie können [Standard], [1 Auf], [2 Auf], [4 Auf], [Ohne Rand] oder [Ind. druck.] auswählen.
- [Drucken]: Nachdem Sie alle Einstellungen vorgenommen haben, wählen Sie dieses Element, um mit dem Drucken zu beginnen.
- 2. Wenn Sie im vorherigen Schritt [Bilder] ausgewählt haben, erscheint das auf der rechten Seite gezeigte Bild. Wählen Sie [Einzel] oder [Alle] mit den Tasten  $\blacktriangle$  /  $\blacktriangledown$ , und drücken Sie dann die Taste **SET**.
	- [Einzel]: Wählen Sie dies, um ein bestimmtes Bild auszudrucken.
	- [Alle]: Wählen Sie dies, um alle Bilder auszudrucken.
	- [Ende]: Beenden Sie die Bilder-Option.

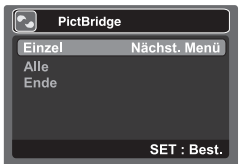

Wählen Sie mit den Tasten  $\triangleleft$ / $\triangleright$  das Bild aus. das Sie ausdrucken möchten. ■ Wählen Sie [Druckanzahl] (bis zu 99) mit den

Seite gezeigte Bild.

Tasten  $\blacktriangle$  /  $\blacktriangledown$ .

3. Wenn Sie im vorherigen Schritt [Einzel] ausgewählt haben, erscheint das auf der rechten

- Nachdem Sie das gewünschte Bild und die Druckanzahl ausgewählt haben, drücken Sie zur Bestätigung auf die Taste **SET**.
- 4. Wählen Sie [Ende] mit den Tasten  $\blacktriangle$  /  $\blacktriangledown$ , und drücken Sie dann die Taste **SET**.

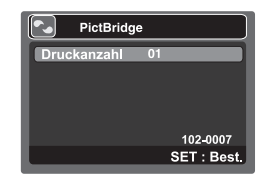

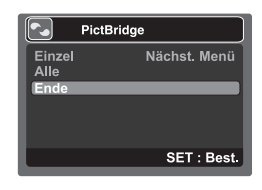

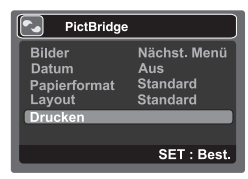

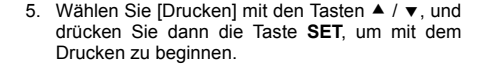

- 6. Das Drucken beginnt, und es erscheint das auf der rechten Seite gezeigte Bild.
	- Vorübergehend wird [Beendet] angezeigt, was bedeutet, dass der Vorgang beendet wurde.
	- Wenn es beim Drucken zu einem Fehler gekommen ist, wird [Druckfehler] angezeigt.

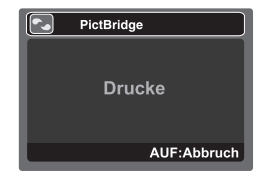

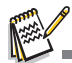

- Das Bild kann u.U. nicht ausgedruckt werden, wenn die Stromzufuhr zur Kamera unterbrochen wird.
- Verwenden Sie beim Anschluss der Kamera an einen Drucker das Netzteil.

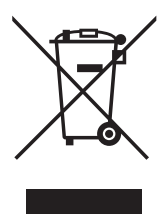

Achtung: Ihr Produkt trägt dieses Symbol. Es besagt, dass Elektro- und Flektronikgeräte nicht mit dem Haushaltsmüll entsorat, sondern einem getrennten Rücknahmesystem zugeführt werden sollten

#### A. Entsorgungsinformationen für Benutzer aus Privathaushalten

#### 1. In der Europäischen Union

Achtung: Werfen Sie dieses Gerät zur Entsorgung bitte nicht in den normalen Hausmülll

Gemäß einer neuen EU-Richtlinie, die die ordnungsgemäße Rücknahme, Behandlung und Verwertung von gebrauchten Elektround Elektronikgeräten vorschreibt, müssen elektrische und elektronische Altgeräte getrennt entsorgt werden.

Nach der Einführung der Richtlinie in den EU-Mitgliedstaaten können Privathaushalte ihre gebrauchten Elektro- und Elektronikgeräte nun kostenlos an ausgewiesenen Rücknahmestellen abgeben\*.

In einigen Ländern\* können Sie Altgeräte u.U. auch kostenlos bei Ihrem Fachhändler abgeben, wenn Sie ein vergleichbares neues Gerät kaufen.

\*) Weitere Einzelheiten erhalten Sie von Ihrer Gemeindeverwaltung.

Wenn Ihre gebrauchten Elektro- und Elektronikgeräte Batterien oder Akkus enthalten, sollten diese vorher entnommen und gemäß örtlich geltenden Regelungen getrennt entsorgt werden.

Durch die ordnungsgemäße Entsorgung tragen Sie dazu bei, dass Altgeräte angemessen gesammelt, behandelt und verwendet werden. Dies verhindert mögliche schädliche Auswirkungen auf Umwelt und Gesundheit durch eine unsachgemäße Entsorgung.

#### 2. In anderen Ländern außerhalb der EU

Bitte erkundigen Sie sich bei Ihrer Gemeindeverwaltung nach dem ordnungsgemäßen Verfahren zur Entsorgung dieses Geräts.

Für die Schweiz: Gebrauchte Elektro- und Elektronikgeräte können kostenlos beim Händler abgegeben werden, auch wenn Sie kein neues Produkt kaufen. Weitere Rücknahmesysteme finden Sie auf der Homepage von www.swico.ch oder www.sens.ch.

#### B. Entsorgungsinformationen für gewerbliche Nutzer

#### 1. In der Europäischen Union

Wenn Sie dieses Produkt für gewerbliche Zwecke genutzt haben und nun entsorgen möchten:

Bitte wenden Sie sich an Ihren Fachhändler, der Sie über die Rücknahme des Produkts informieren kann. Möglicherweise müssen Sie die Kosten für die Rücknahme und Verwertung tragen. Kleine Produkte (und kleine Mengen) können möglicherweise bei Ihrer örtlichen Rücknahmestelle abgegeben werden.

Für Spanien: Bitte wenden Sie sich an das vorhandene Rücknahmesystem oder Ihre Gemeindeverwaltung, wenn Sie Fragen zur Rücknahme Ihrer Altgeräte haben.

#### 2. In anderen Ländern außerhalb der EU

Bitte erkundigen Sie sich bei Ihrer Gemeindeverwaltung nach dem ordnungsgemäßen Verfahren zur Entsorgung dieses Geräts.